# Armadillo-230 Startup Guide

Version 1.0.4d-a2a729d 2008/08/19

http://www.atmark-techno.com] Armadillo [[http://armadillo.atmark-techno.com\]](http://armadillo.atmark-techno.com)

# Armadillo-230 Startup Guide

060-0035 5 2 AFT 6F TEL 011-207-6550 FAX 011-207-6570

© 2008 Atmark Techno, Inc

Version 1.0.4d-a2a729d 2008/08/19

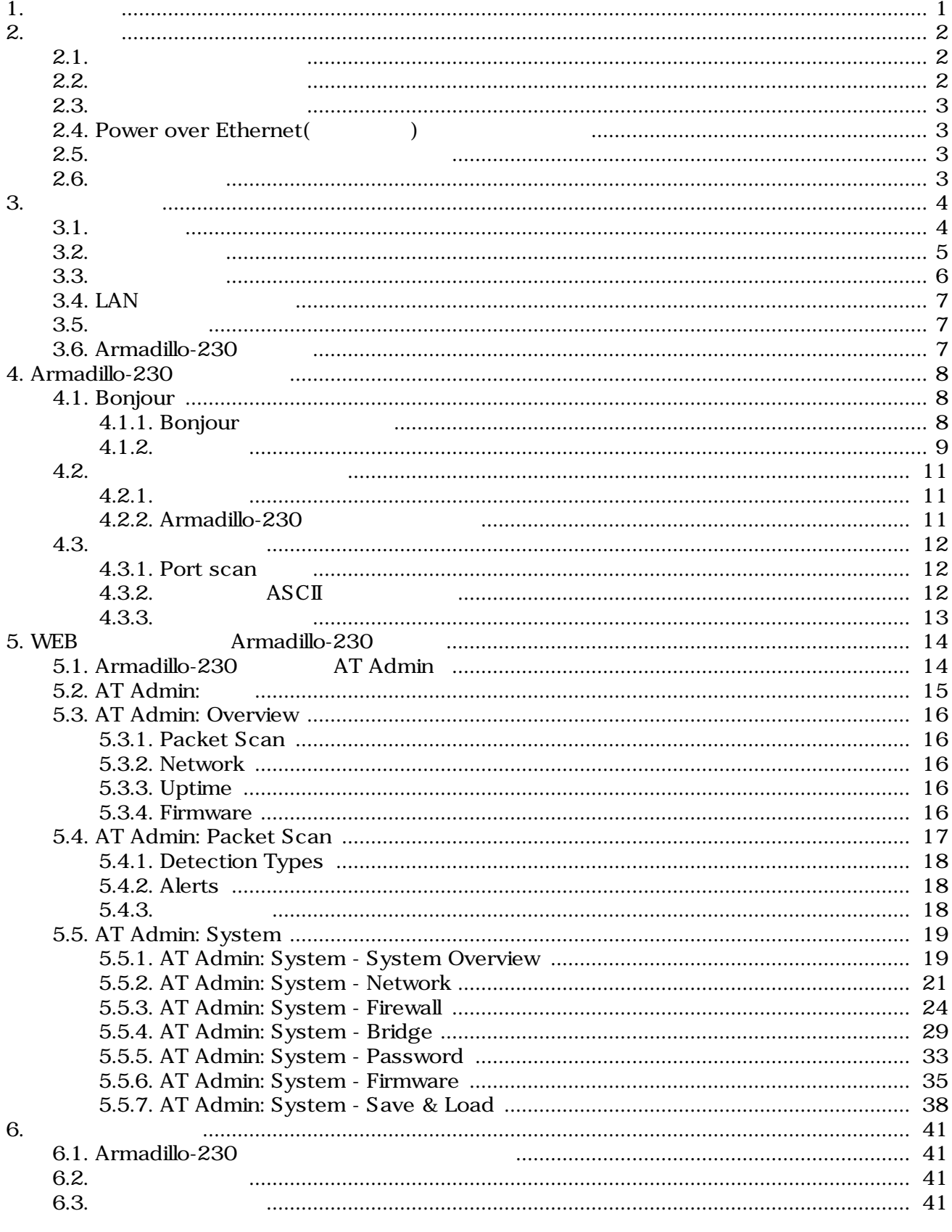

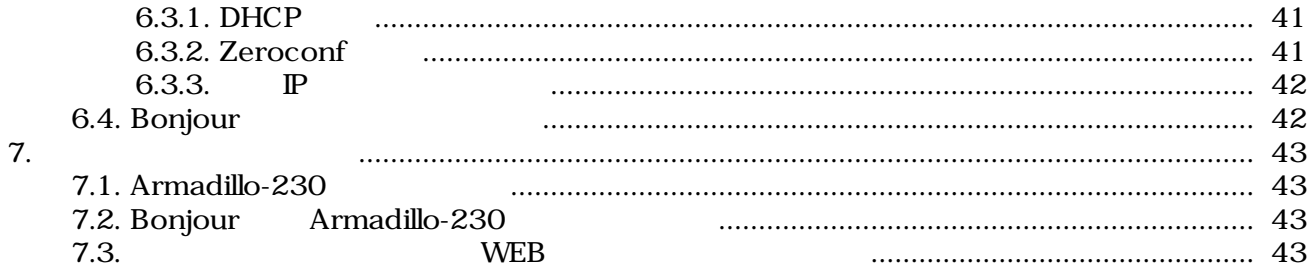

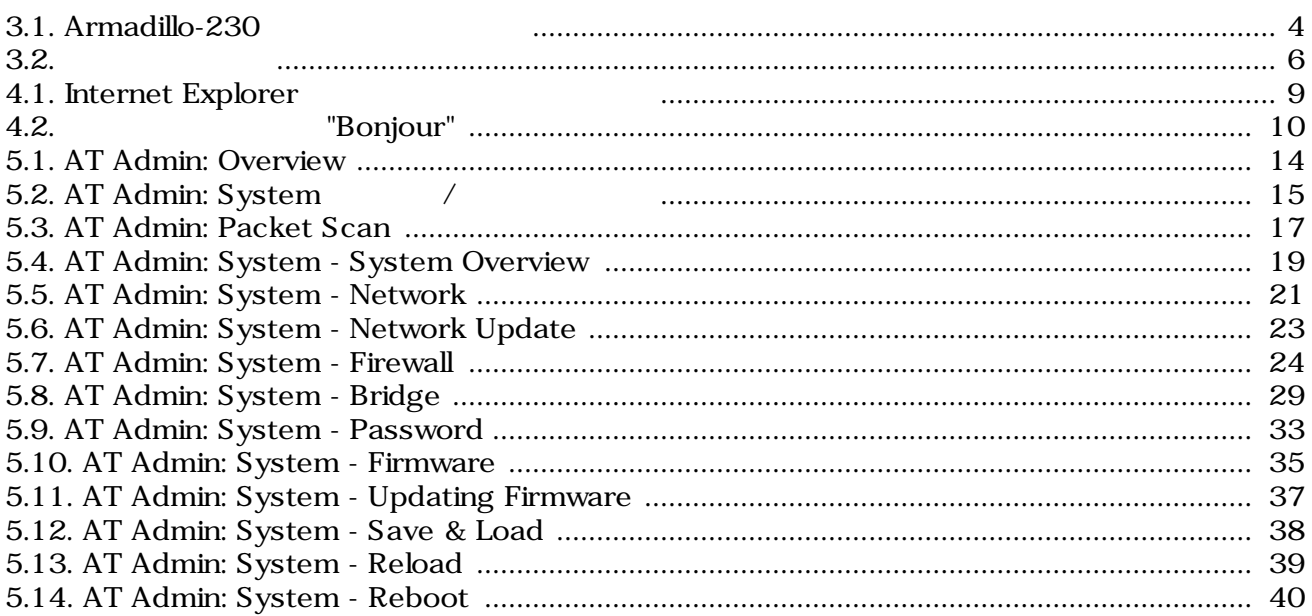

# <span id="page-5-0"></span>1.

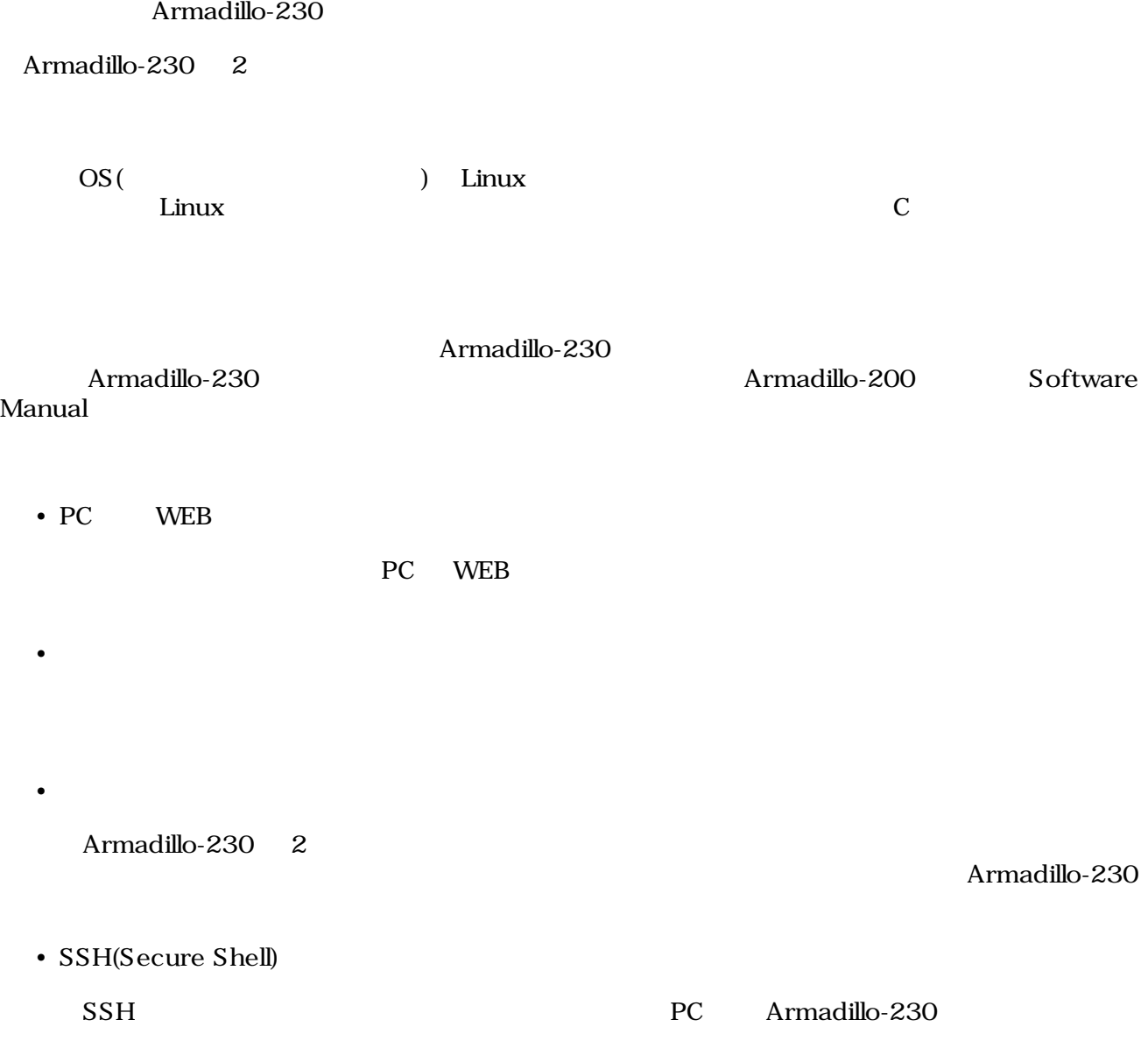

# <span id="page-6-0"></span>2.

# $2.1.$

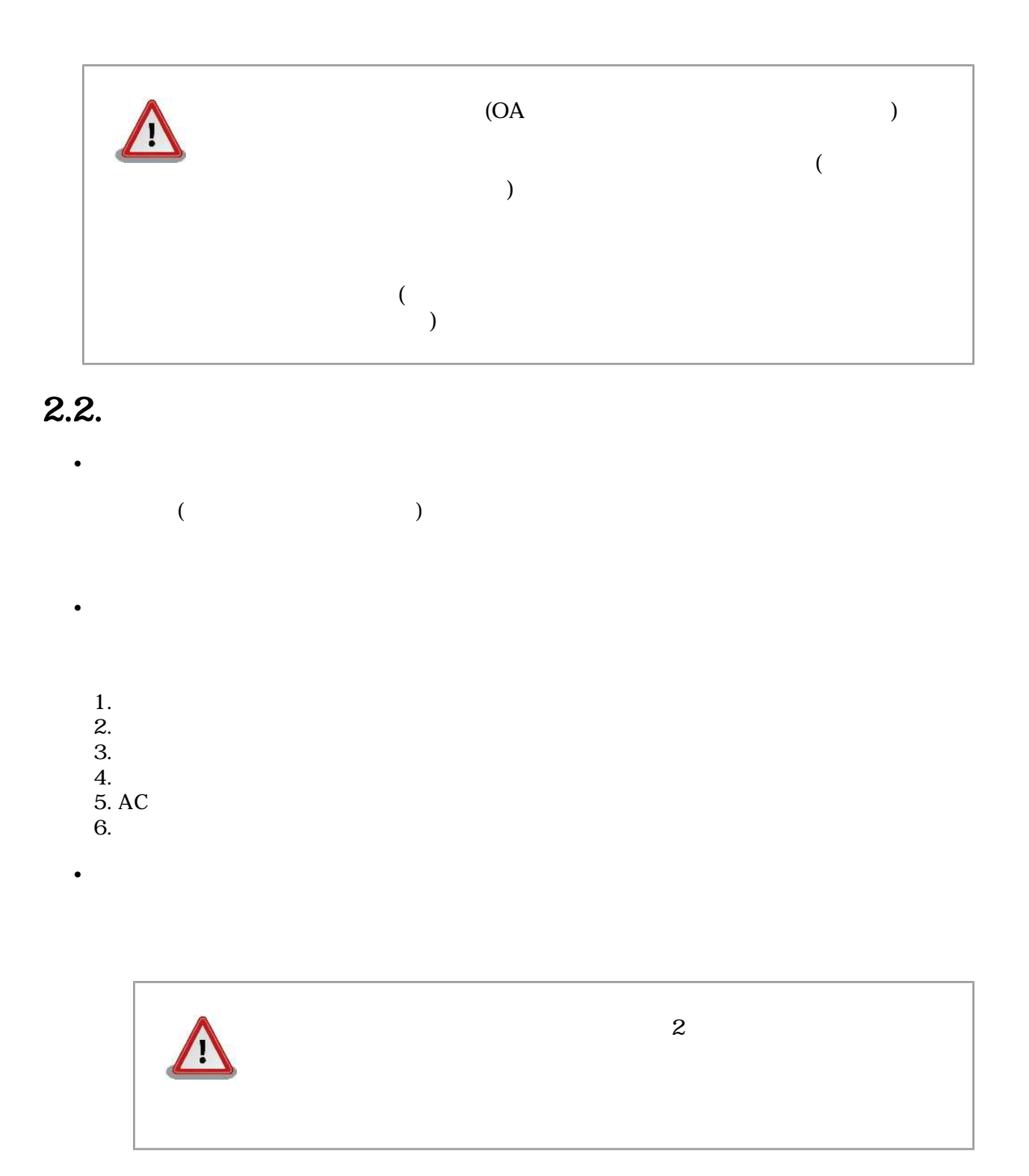

# <span id="page-7-0"></span> $2.3.$

- $\bullet$  $\rm I/O$  $\bullet$   $\bullet$   $\bullet$   $\bullet$  $CMOS$ 
	- $\mathbf C$ MOS

# 2.4. Power over Ethernet(Thermet)

• LAN

Type-B

• <sub>The st</sub>

• LAN

Power over Ethernet LAN THUB

## $2.5.$

• 本製品に含まれるソフトウェアについて  $($  and  $($  and  $($  and  $($  and  $($  and  $($  and  $($  and  $($  and  $($  and  $($  and  $($  and  $2\pi)$ 

# $2.6.$

Armadillo ()

# <span id="page-8-0"></span>S.

# $3.1.$

Armadillo-230

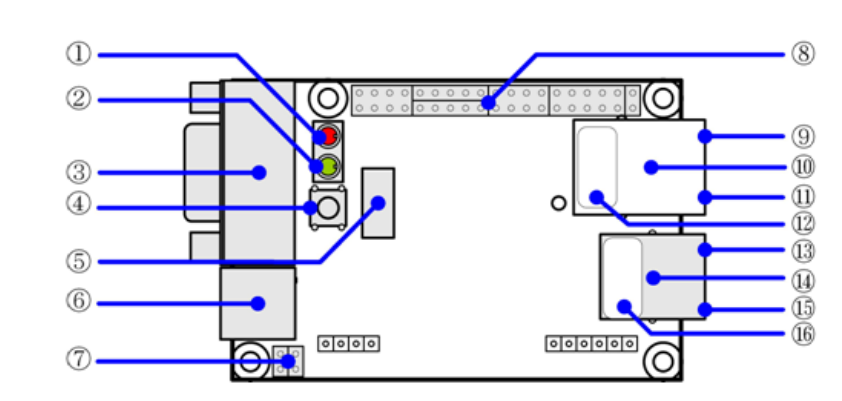

3.1. Armadillo-230

1. LED(赤) Armadillo-230

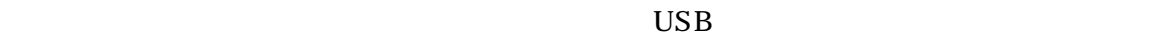

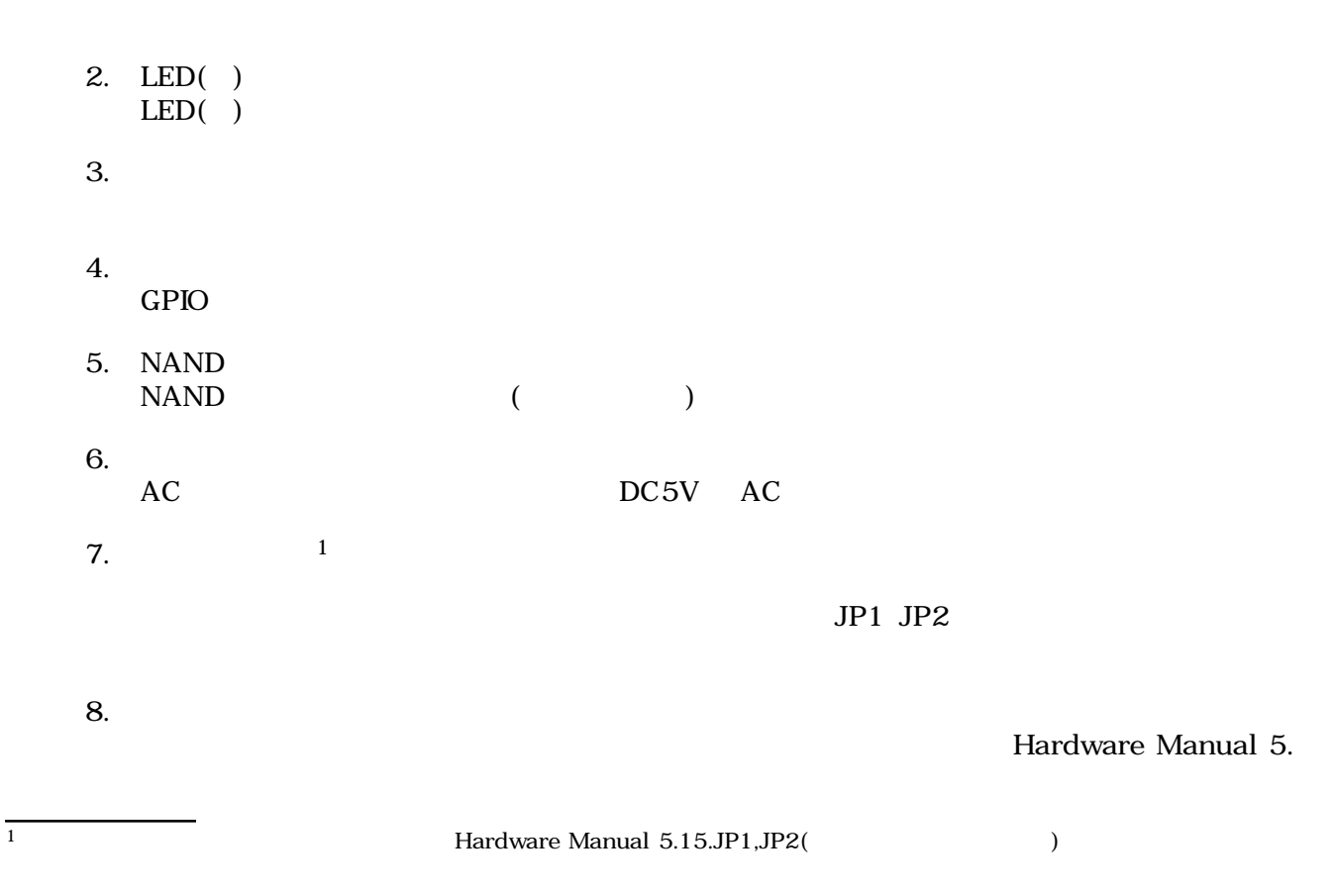

<span id="page-9-0"></span>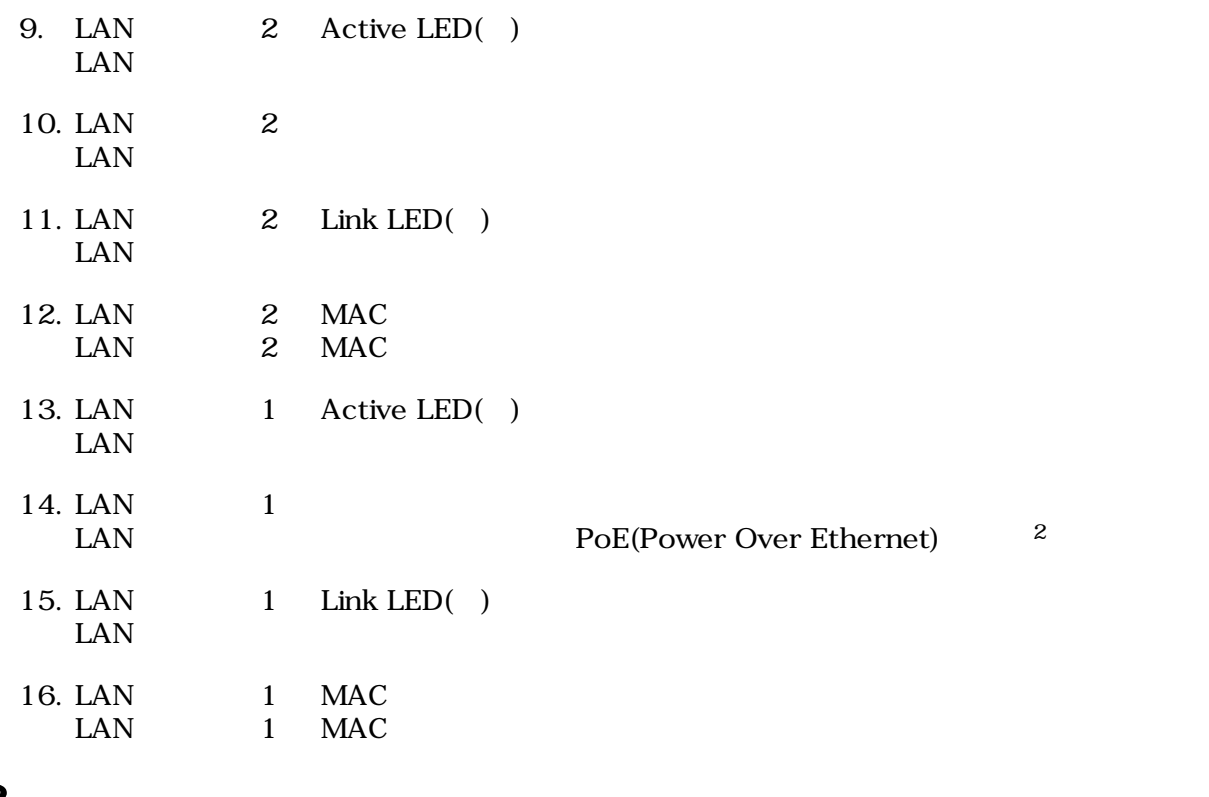

# $3.2.$

Armadillo-230 Armadillo-230

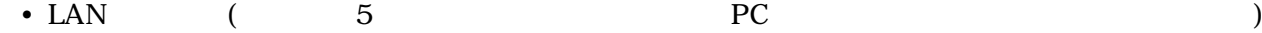

# <span id="page-10-0"></span> $3.3.$

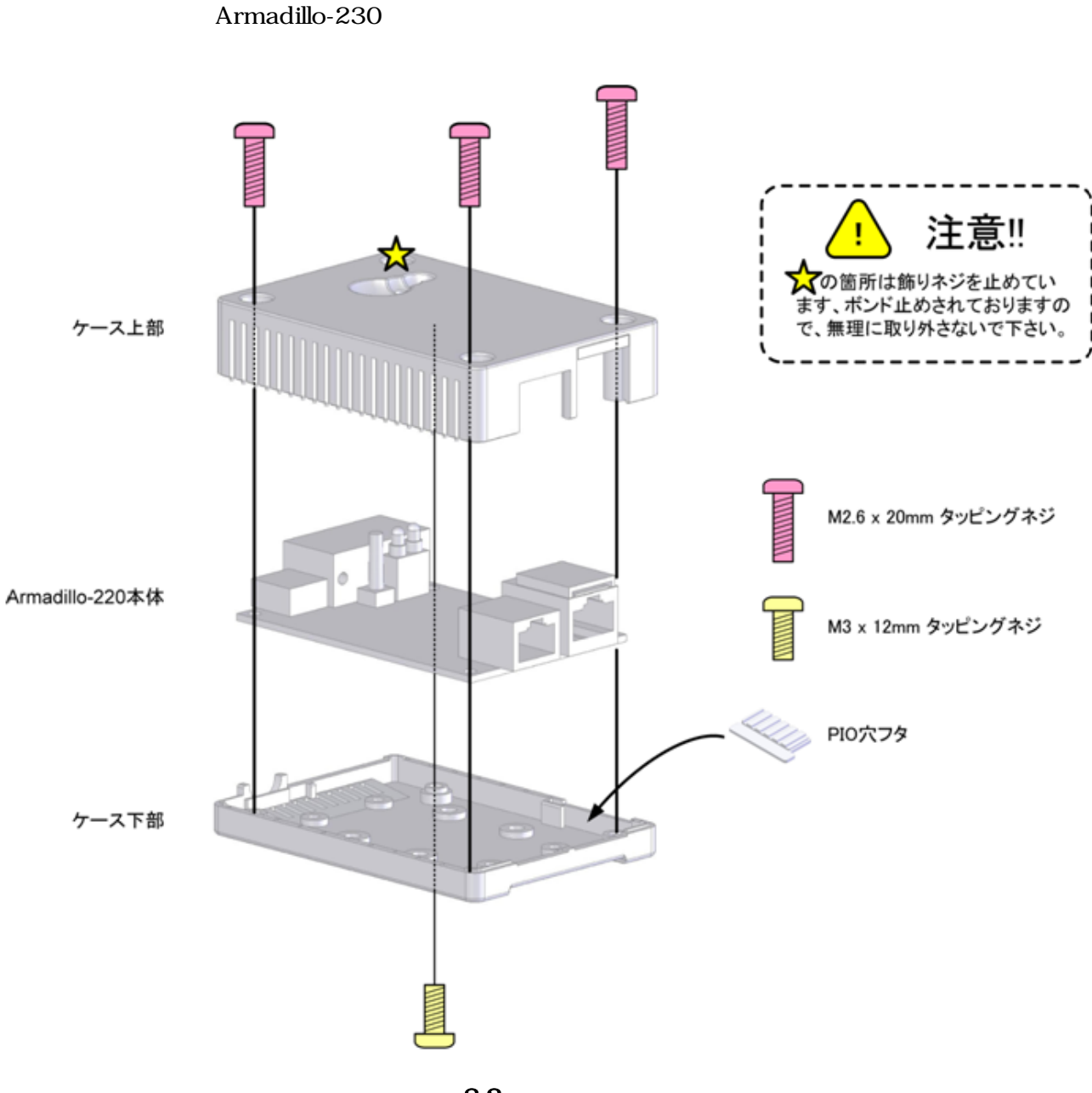

 $3.2.$ 

# <span id="page-11-0"></span>3.4. LAN

LAN

Armadillo-230 LAN Armadillo-230 2 LAN

# $3.5.$

 $AC$ 

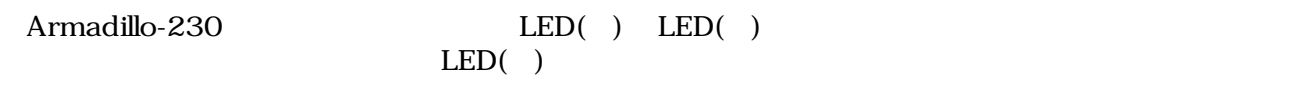

LAN Link LED

# 3.6. Armadillo-230

AC Armadillo-230

Armadillo-230

Armadillo-230

# <span id="page-12-0"></span>4.Armadillo-230

# 4.1. Bonjour

Armadillo-230 Bonjour 
Enterprise of the Bonjour Bonjour<br>
Comparable 230 arms of the Armadillo 230 and the United States of the Bonjour of the Bonjour PC Armadillo-230

(Apple Web ) [\[http://www.apple.com/jp/ftp-info/reference/bonjourforwindows.html\]](http://www.apple.com/jp/ftp-info/reference/bonjourforwindows.html)

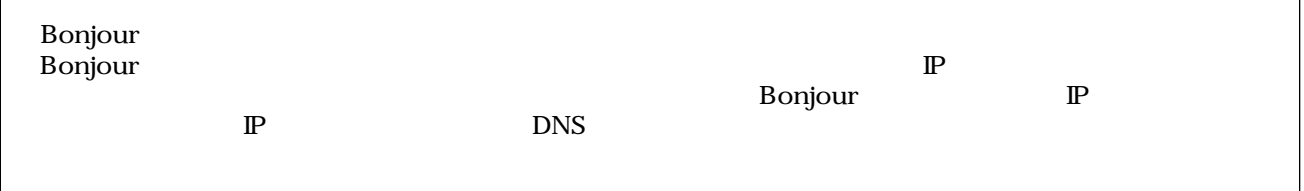

## 4.1.1. Bonjour

### 4.1.1.1. Windows

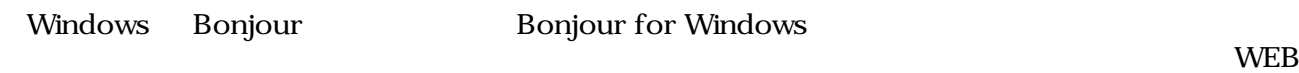

- Bonjour for Windows [\[http://www.apple.com/jp/ftp-info/reference/bonjourforwindows.html\]](http://www.apple.com/jp/ftp-info/reference/bonjourforwindows.html)

BonjourSetup.exe

### 4.1.1.2. Mac OS X

Mac OS X Bonjour

### 4.1.1.3. Linux

Linux Avahi nss-mdns ライブラリ Bonjour さんさん かいしょうしょう

 $1 \text{ PC}$  OS  $\text{IP}$  6.

### <span id="page-13-0"></span> $4.1.2.$

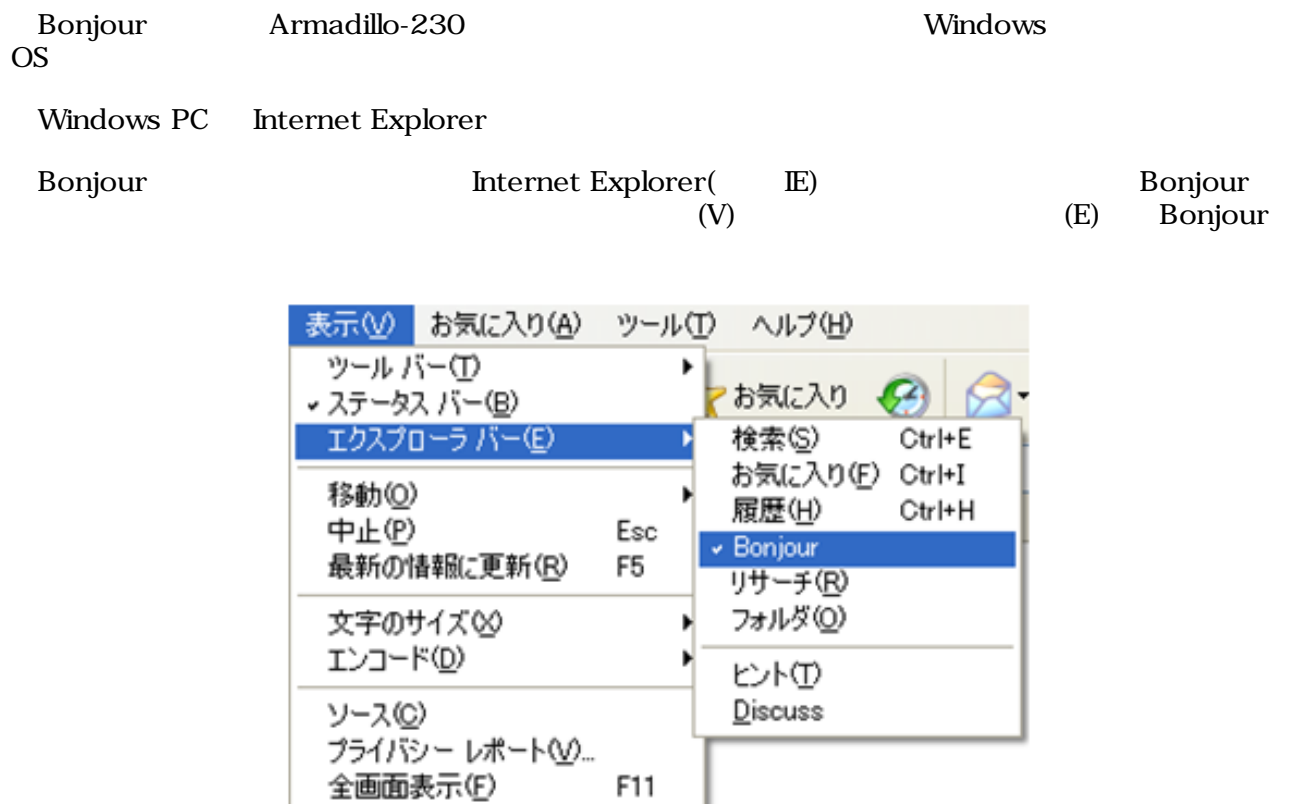

## 4.1. Internet Explorer

<span id="page-14-0"></span>IE Bonjour ● アップル - Mac OS X - Bonjour - Microsoft In ファイル(F) 編集(E) 表示3 お気に入り(A) ツール(T) 検索 戻る アドレス(D) http://www.apple.com/jp/macosx/features/l  $\boldsymbol{\mathsf{x}}$ Bonjour **<sup>◎</sup> Bonjour について** Le AT Admin on a230-0 [00:11:0C:00:00:51] 4.2. The "Bonjour" 1 Bonjour Apple WEB AT Admin on a230-0 [00:11:0C:XX:XX:XX] Armadillo-230  $\begin{array}{c} \text{AT Admin on a230-0 [00:11:0C:XX:XX:XX] }\\ \text{AT Admin} \end{array}$ Armadillo-230 AT Admin on a230-0 [7.2. Bonjour](#page-47-0) Armadillo-230 **AT Admin AT Admin 6.** PC **PC** and  $\overline{P}$ 

# <span id="page-15-0"></span> $4.2.$

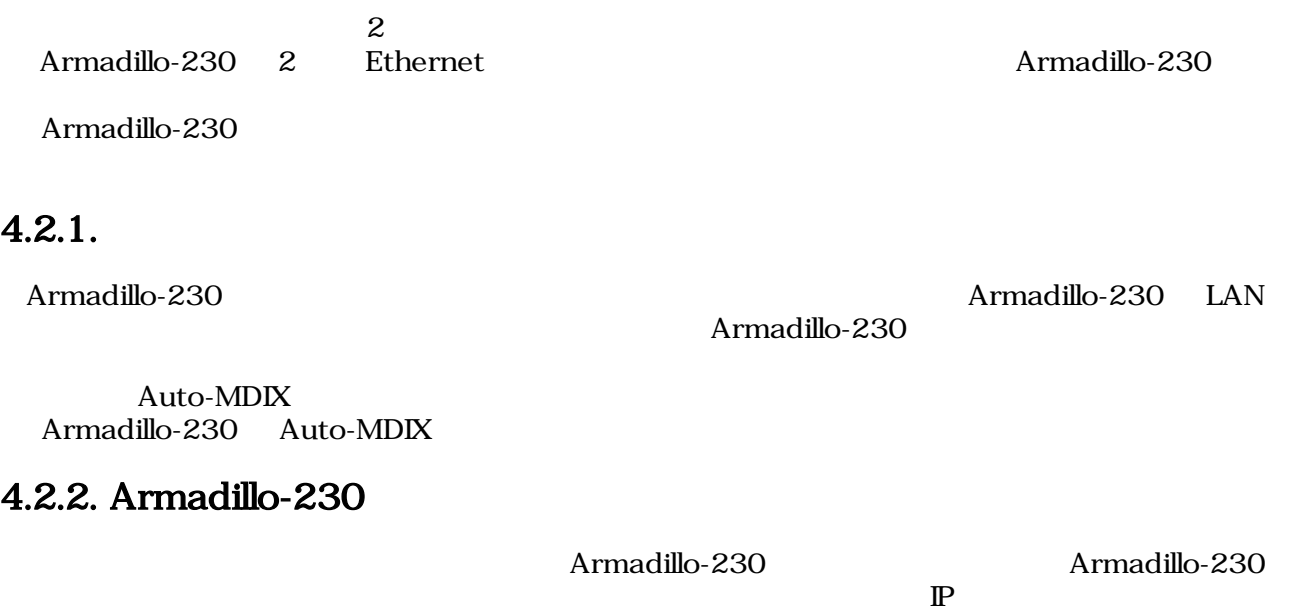

 $\mathbf 1$ 

# <span id="page-16-0"></span> $4.3.$

Armadillo-230 2

- Port scan
- $$

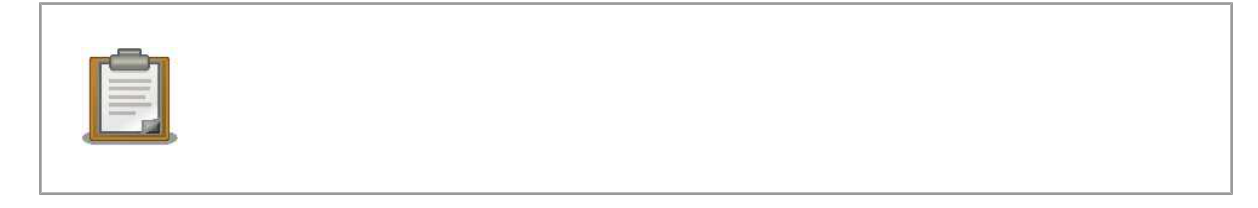

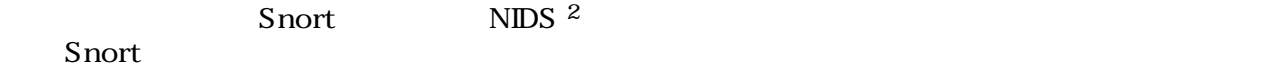

 $4.3.1.$  Port scan

Port scan Armadillo-230

- $\bullet$  Secondary and  $\bullet$
- $\cdot$  Armadillo-230

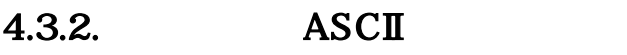

Armadillo-230 ASCII

 $2$ Network Intrusion Detection System

### <span id="page-17-0"></span> $4.3.3.$

Armadillo-230

256KB

256KB+

# <span id="page-18-0"></span>5.WEB Armadillo-230

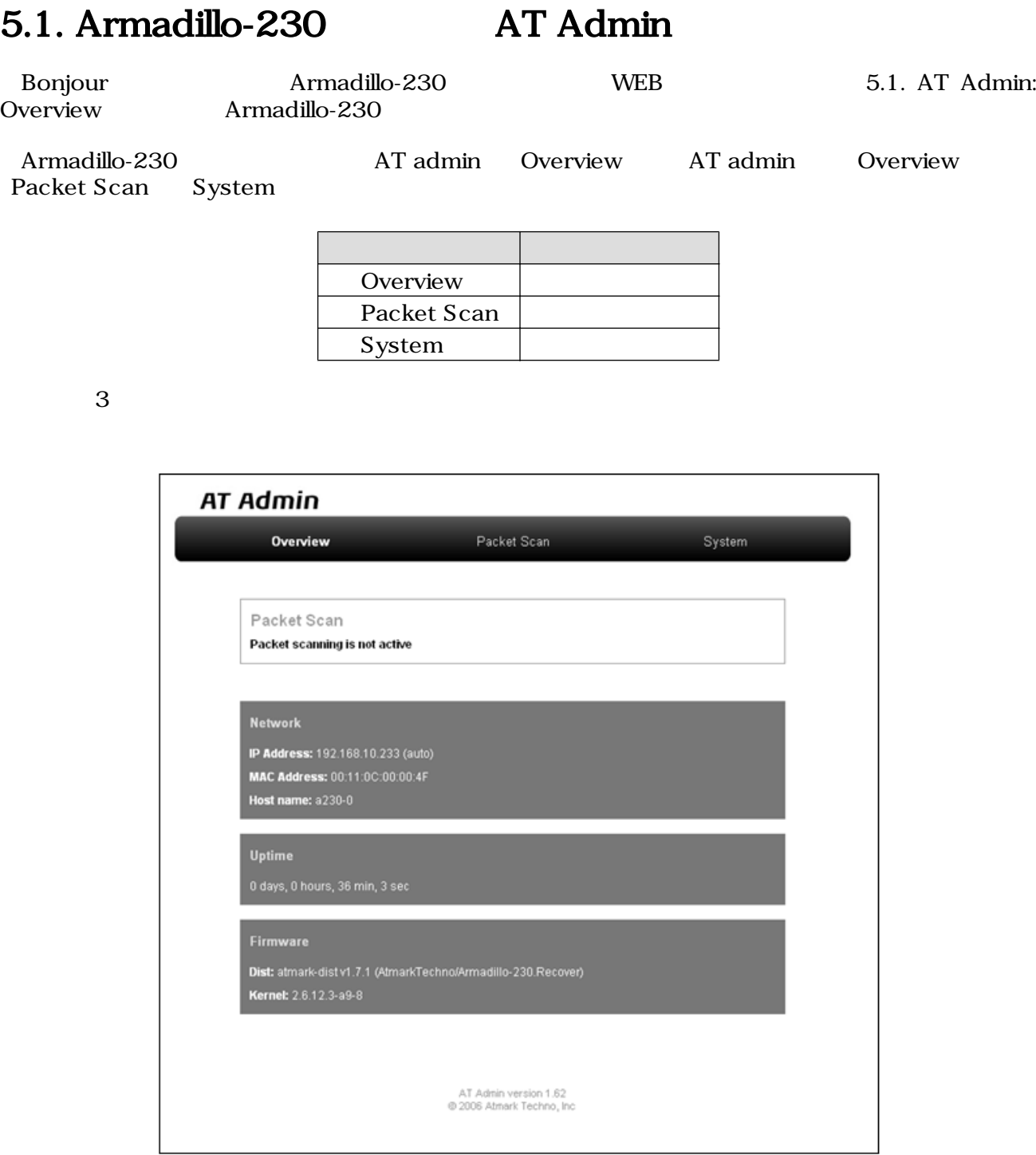

### 5.1. AT Admin: Overview

# <span id="page-19-0"></span>5.2. AT Admin:

Overview (Packet Scan System) 5.2. AT Admin: System

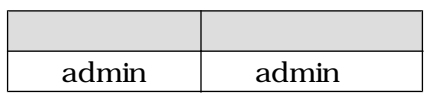

 $\rm OK$ 

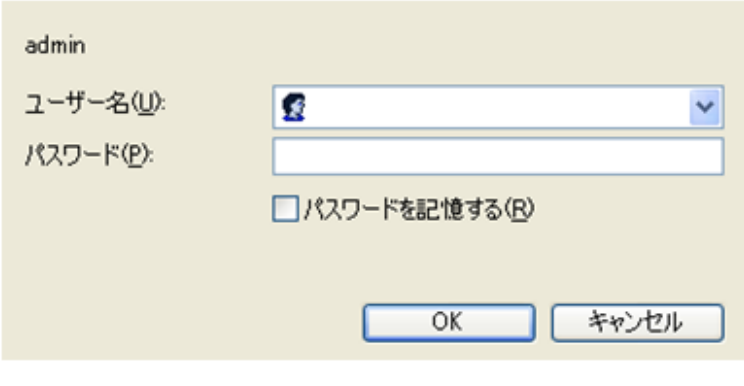

5.2. AT Admin: System /

# <span id="page-20-0"></span>5.3. AT Admin: Overview

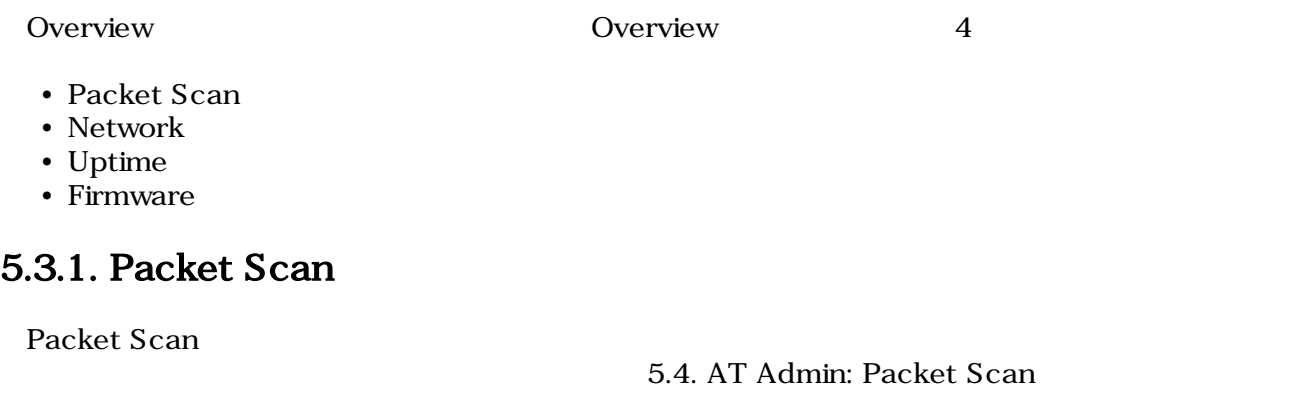

## 5.3.2. Network

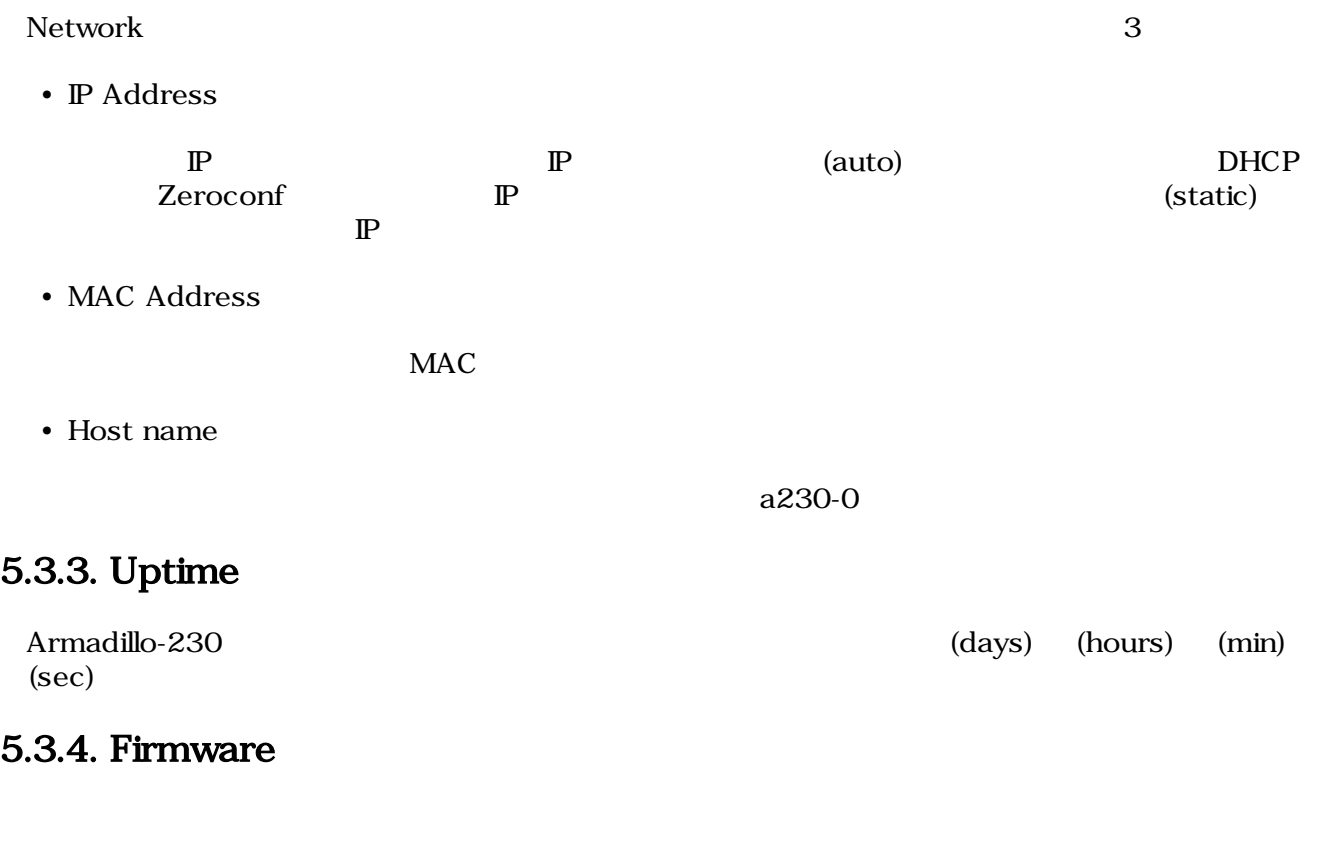

- Dist
- Kernel

Linux

# <span id="page-21-0"></span>5.4. AT Admin: Packet Scan

Packet Scan Armadillo-230 Enable package scanning

Packet Scan 2

- Detection Types
- Alerts

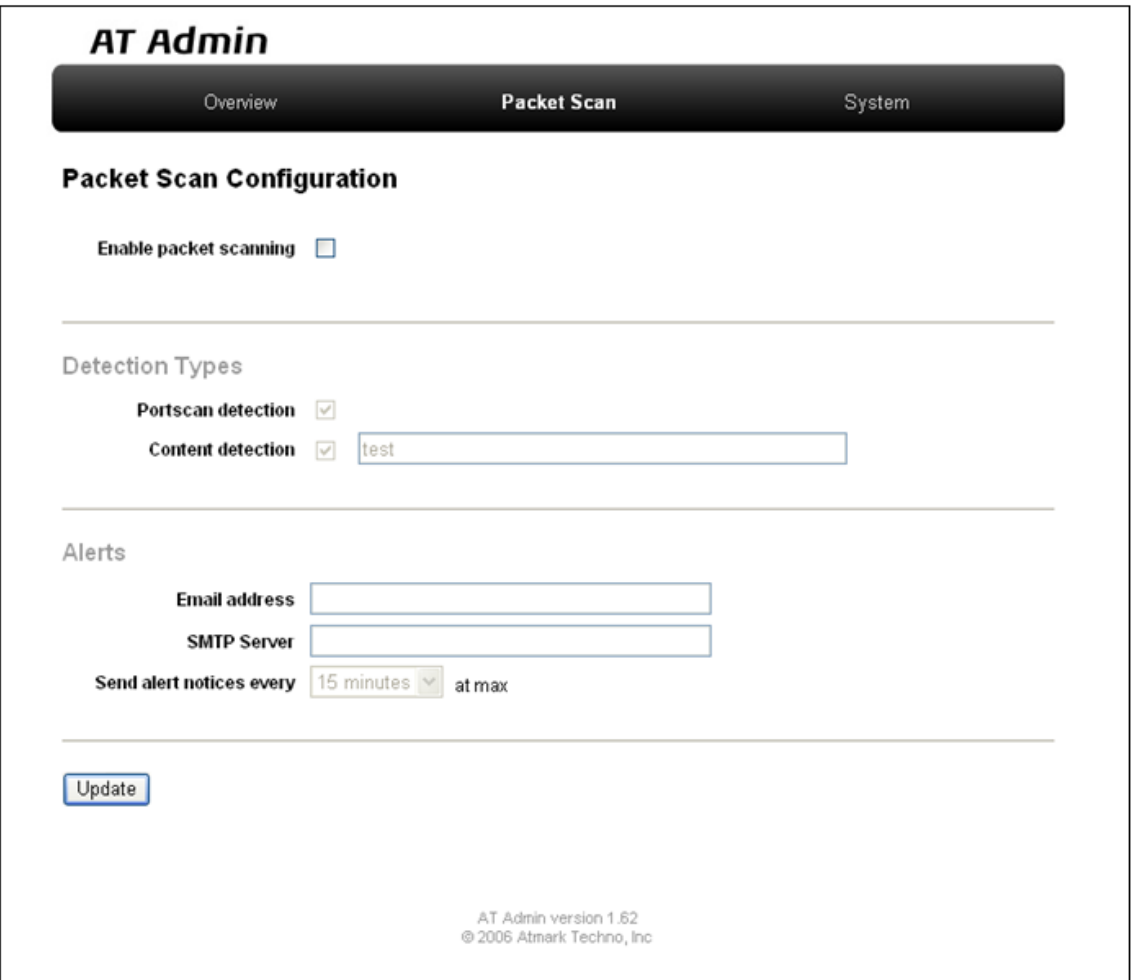

5.3. AT Admin: Packet Scan

## <span id="page-22-0"></span>5.4.1. Detection Types

Portscan detection

Content detection ASCII

## 5.4.2. Alerts

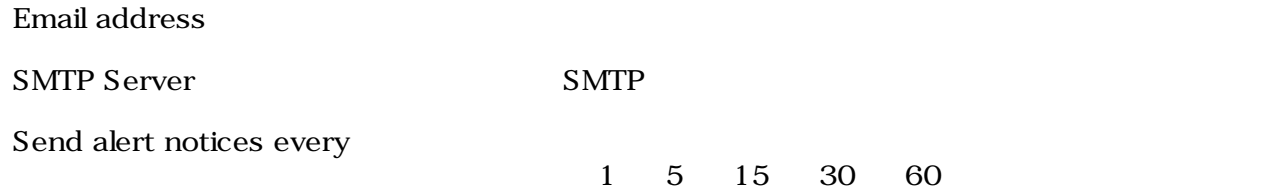

### $5.4.3.$

Update Update **Note** 

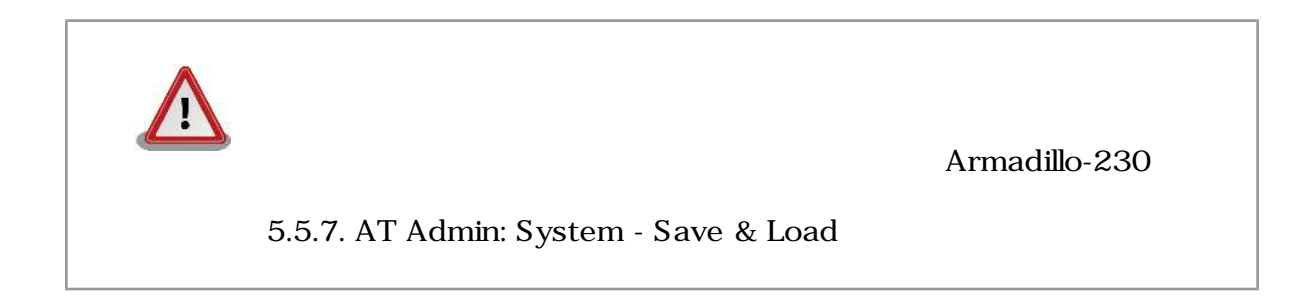

# <span id="page-23-0"></span>5.5. AT Admin: System

## 5.5.1. AT Admin: System - System Overview

System Overview では Armadillo-230 に関する情報の設定および確認を行ないます。System Overview 3

- Network Info
- System State
- Firmware

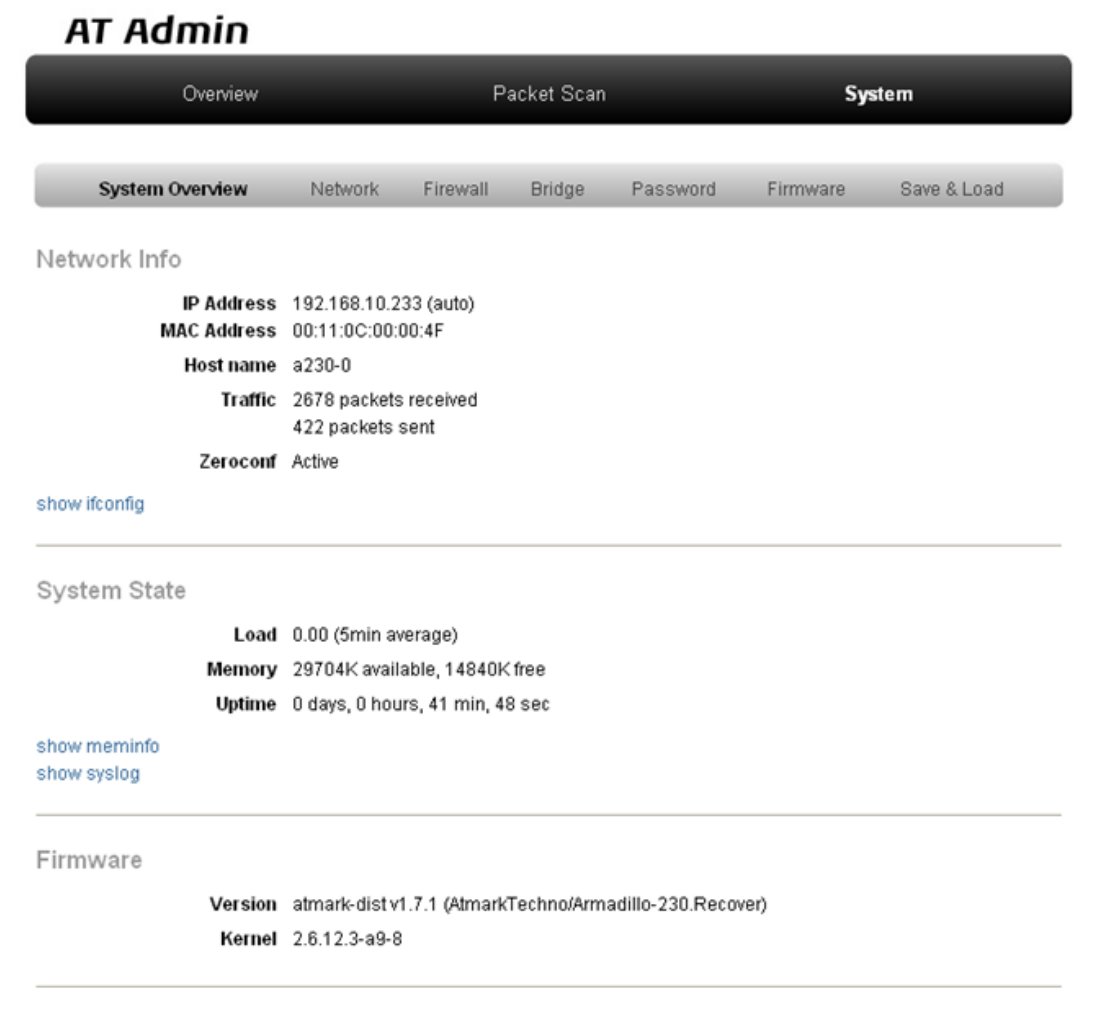

5.4. AT Admin: System - System Overview

### 5.5.1.1. Network Info

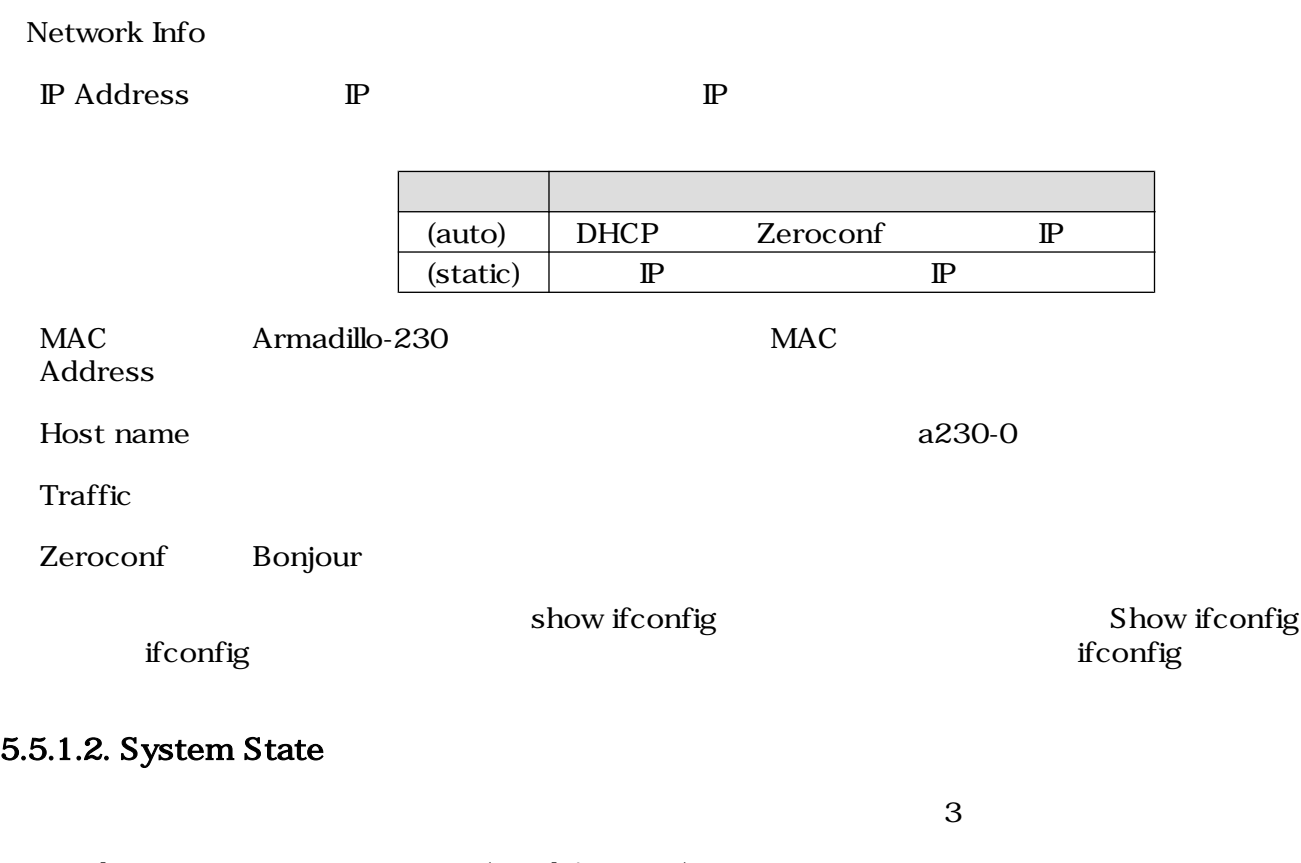

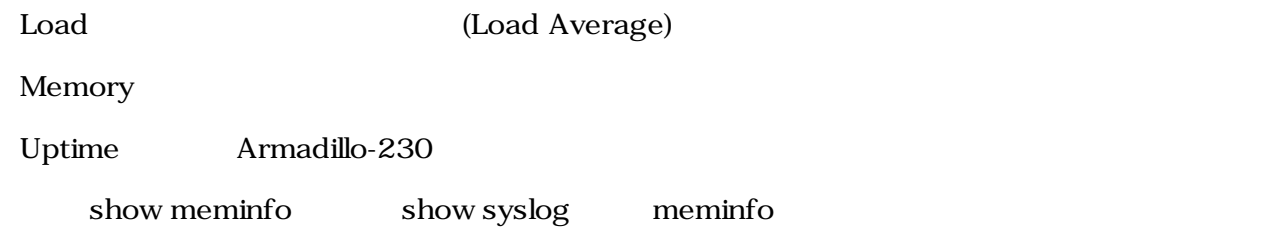

### 5.5.1.3. Firmware

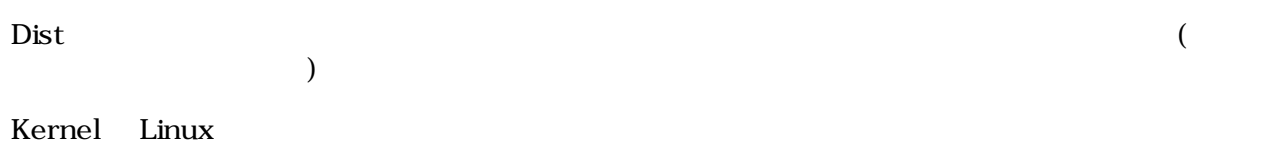

# <span id="page-25-0"></span>5.5.2. AT Admin: System - Network

Network

Network 2

- $\mathbb{P}$
- Hostname

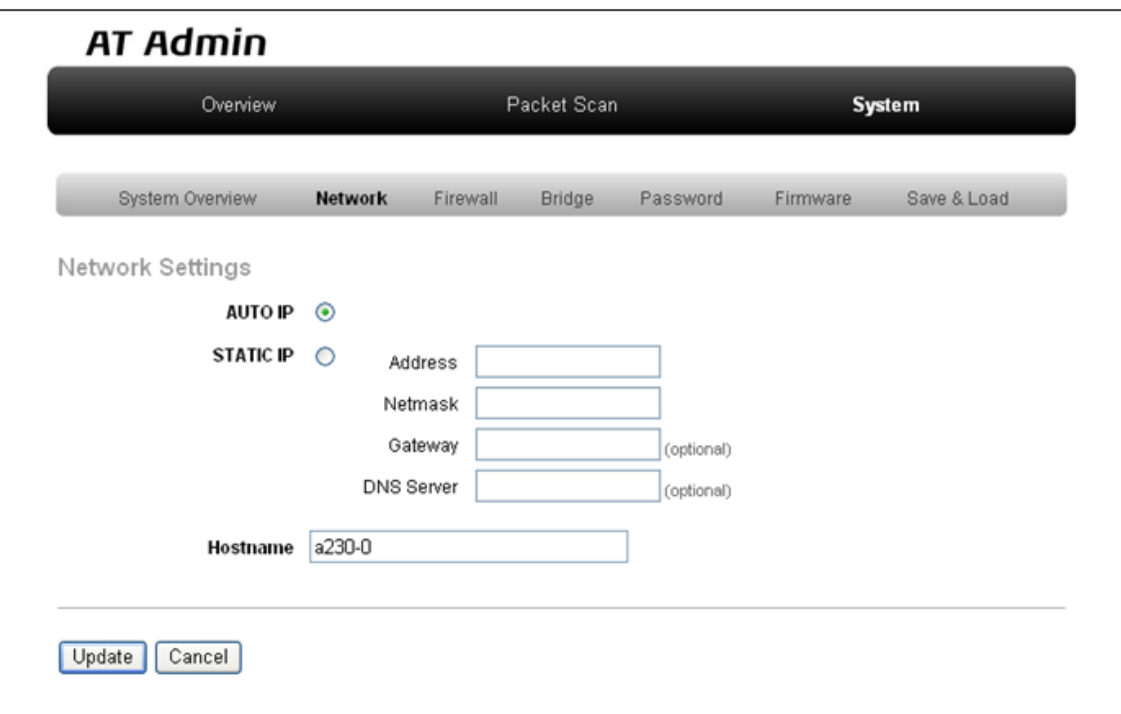

図 5.5. AT Admin: System - Network

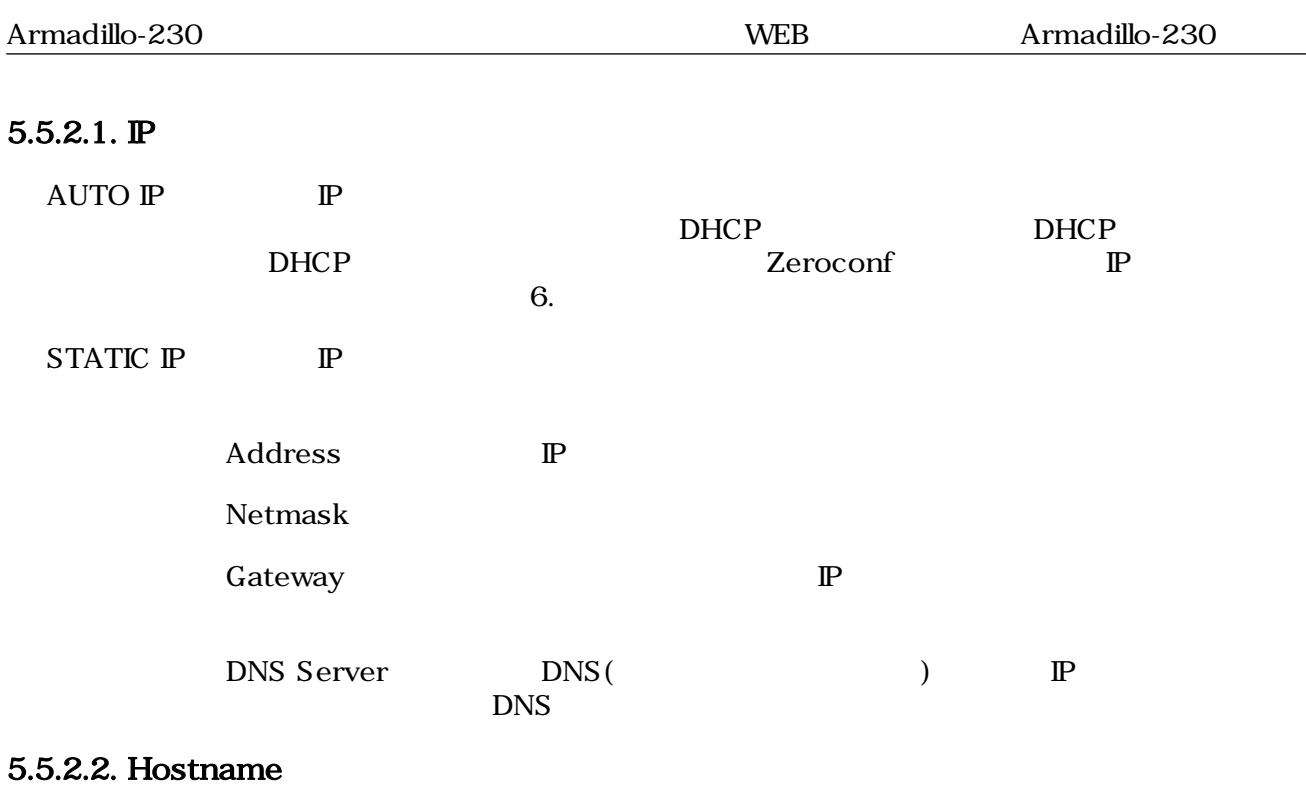

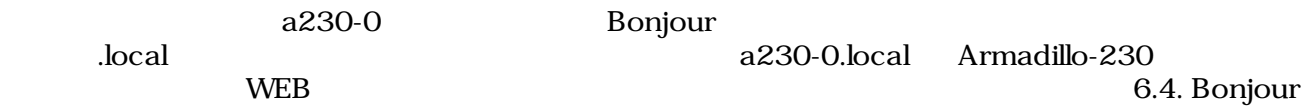

### <span id="page-27-0"></span>5.5.2.3. Update

Update The Late Theorem (Update Armadillo-230  $\mu$ 

# **AT Admin** ネットワーク設定が変更されました ネットワーク接続を切断し、再接続します。 WEBブラウザ画面を閉じ、Armadillo-230の赤LEDが消灯するまで待ってから 再度Bonjourなどを利用してトップページにアクセスし直してください。 Hostname: a230-0 IP Address: static (192.168.10.80) MAC address: 00:11:0C:00:00:4F

### 5.6. AT Admin: System - Network Update

Armadillo-230 LED() Armadillo-230

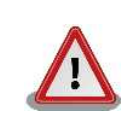

Armadillo-230

5.5.7. AT Admin: System - Save & Load

## <span id="page-28-0"></span>5.5.3. AT Admin: System - Firewall

Firewall

 $3$ 

- Incoming Traffic
- Outgoing Traffic
- Forwarded Traffic

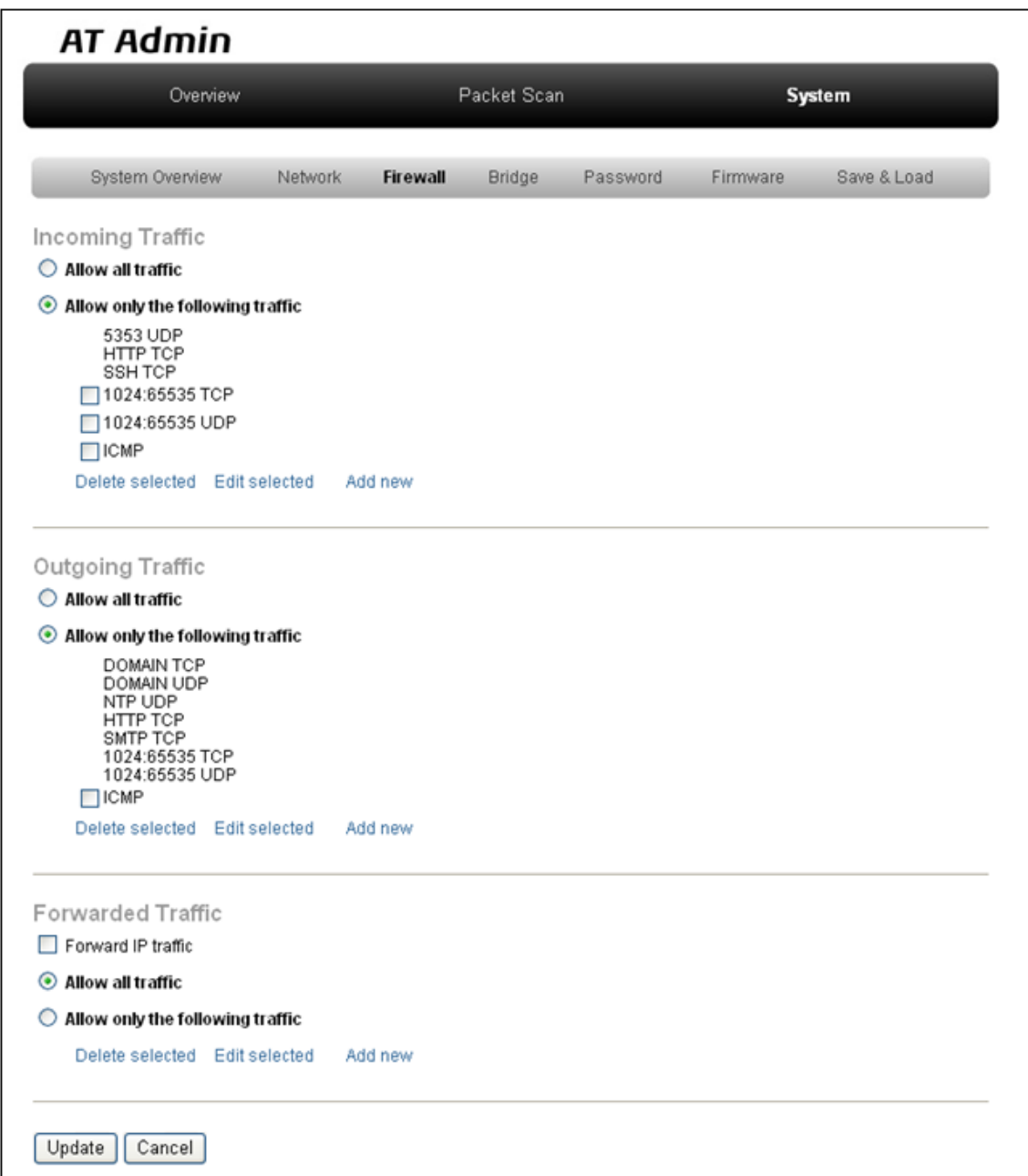

### 図 5.7. AT Admin: System - Firewall

### 5.5.3.1. Incoming Traffic

Incoming Traffic 2

Allow only the following traffic

Allow all traffic

Allow only the following traffic

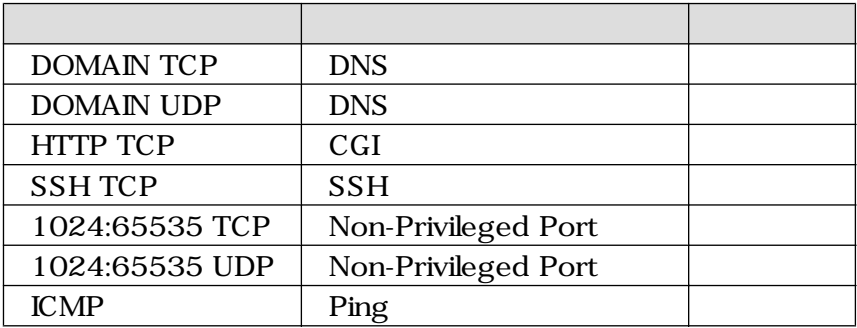

## 5.5.3.2. Outgoing Traffic

Outgoing Traffic Armadillo-230

2 a oriental conditions and Allow only the following traffic

Allow all traffic

Allow only the following traffic

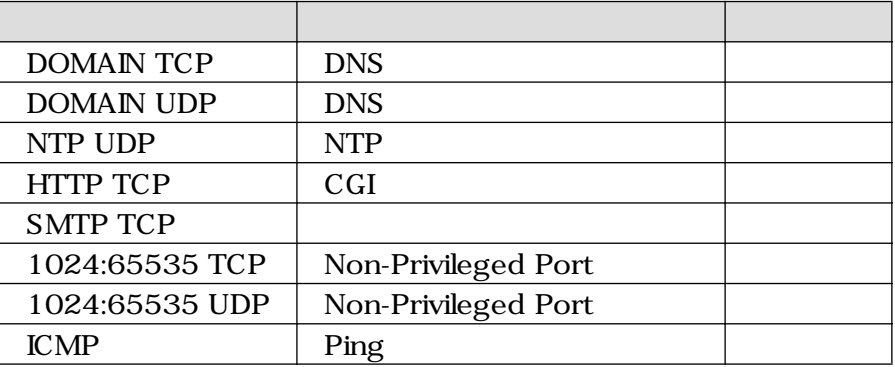

### 5.5.3.3. Forwarded Traffic

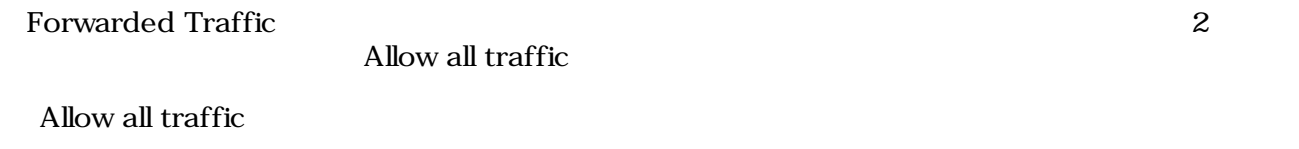

Allow only the following traffic

### $5.5.3.4.$

Incoming Traffic Outgoing Traffic Forwarded Traffic

Add new

### selected

 $\mathbf{E}$ dit $\mathbf{E}$ 

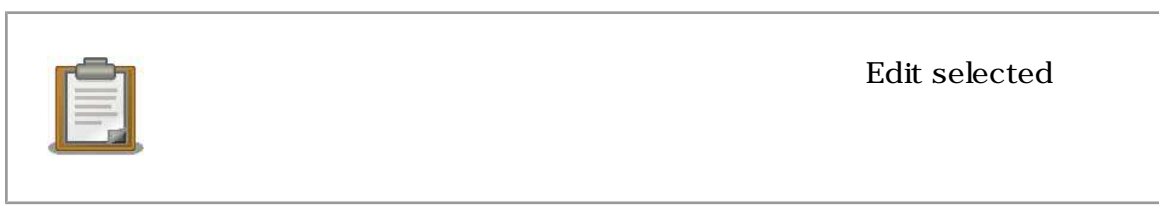

### $\blacksquare$ selected

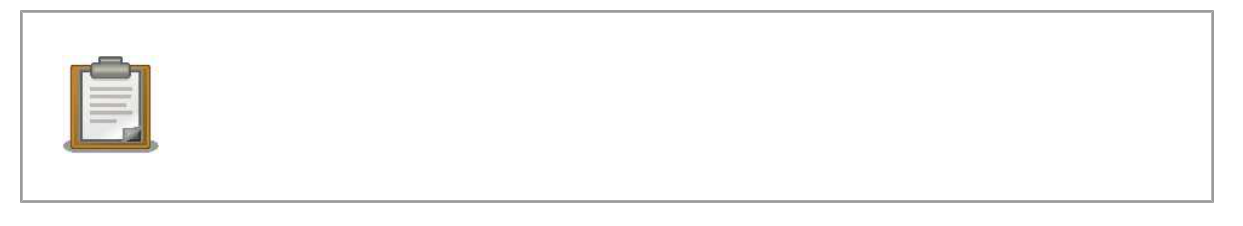

Edit selected Add new

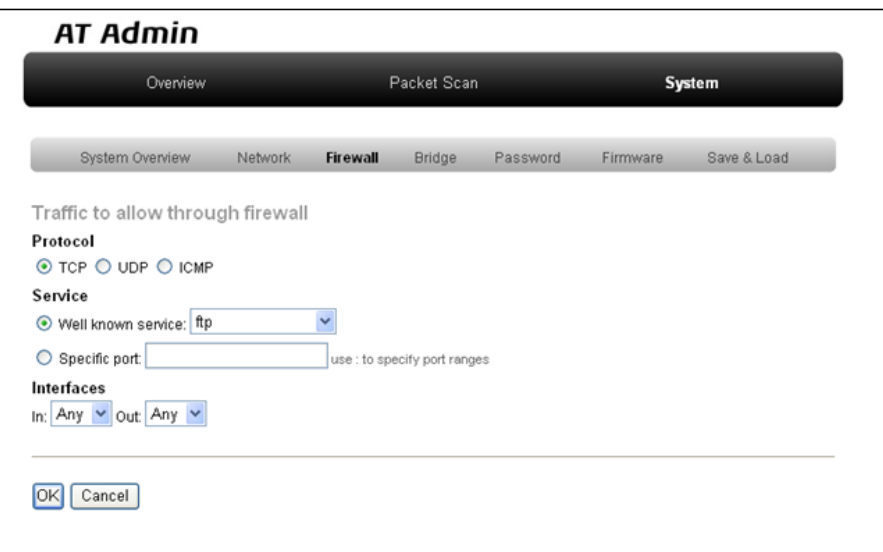

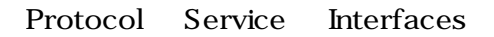

### Protocol

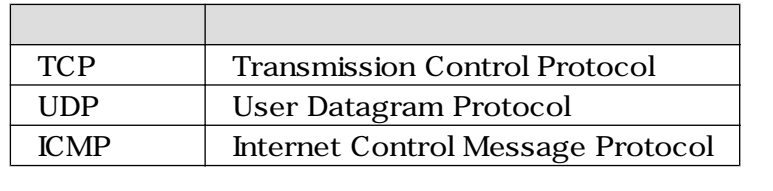

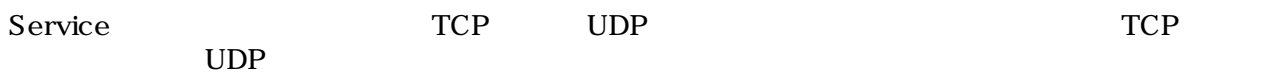

 $\dot{\Omega}$ 

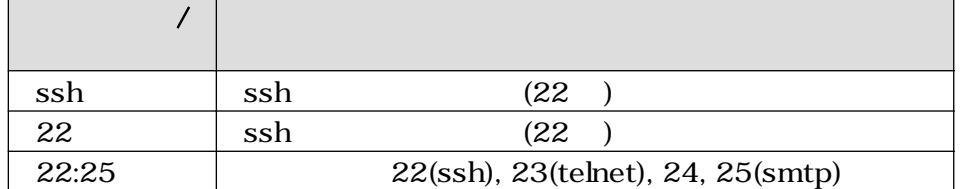

Interfaces Any br0 eth0 eth1

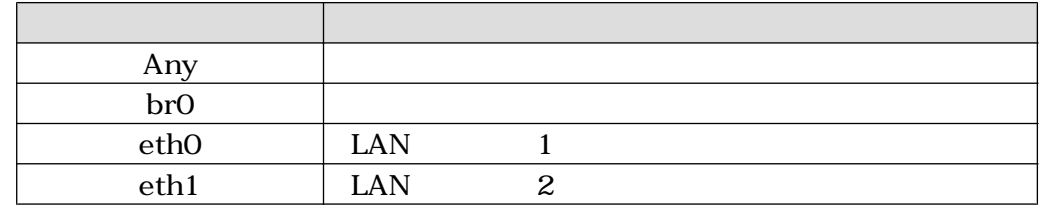

 $\rm OK$ 

 $Cancel$ 

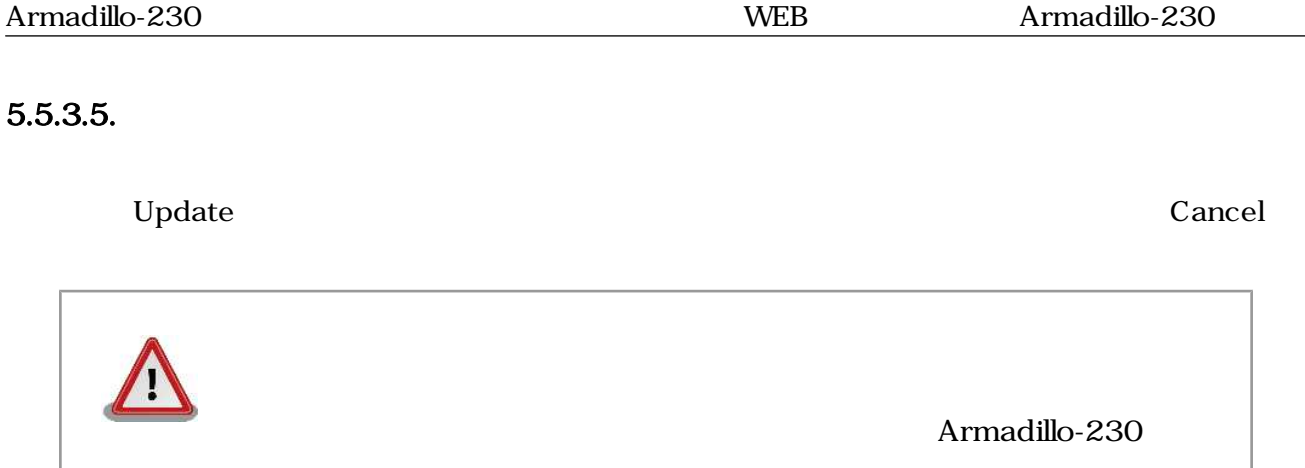

5.5.7. AT Admin: System - Save & Load

## <span id="page-33-0"></span>5.5.4. AT Admin: System - Bridge

Bridge しょうしょう Bridge しょうしゃ Bridge しょうしゃ Bridge しょうしょう Bridge しょうしょう  $\overline{3}$ 

- Bridge Overview
- Stored MAC Addresses
- STP Details

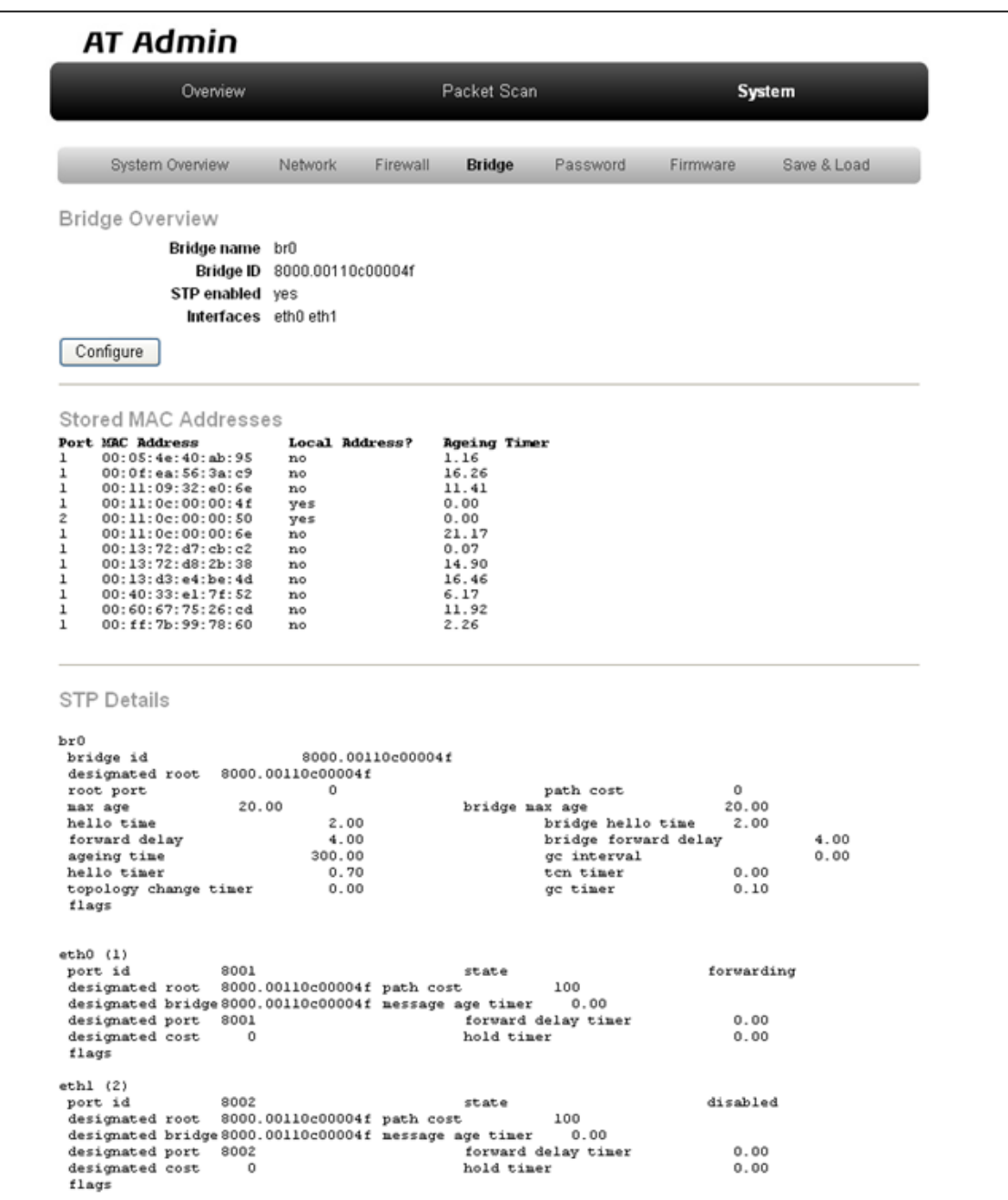

5.8. AT Admin: System - Bridge

Bridge 2

- Basic Configuration
- STP Configuration

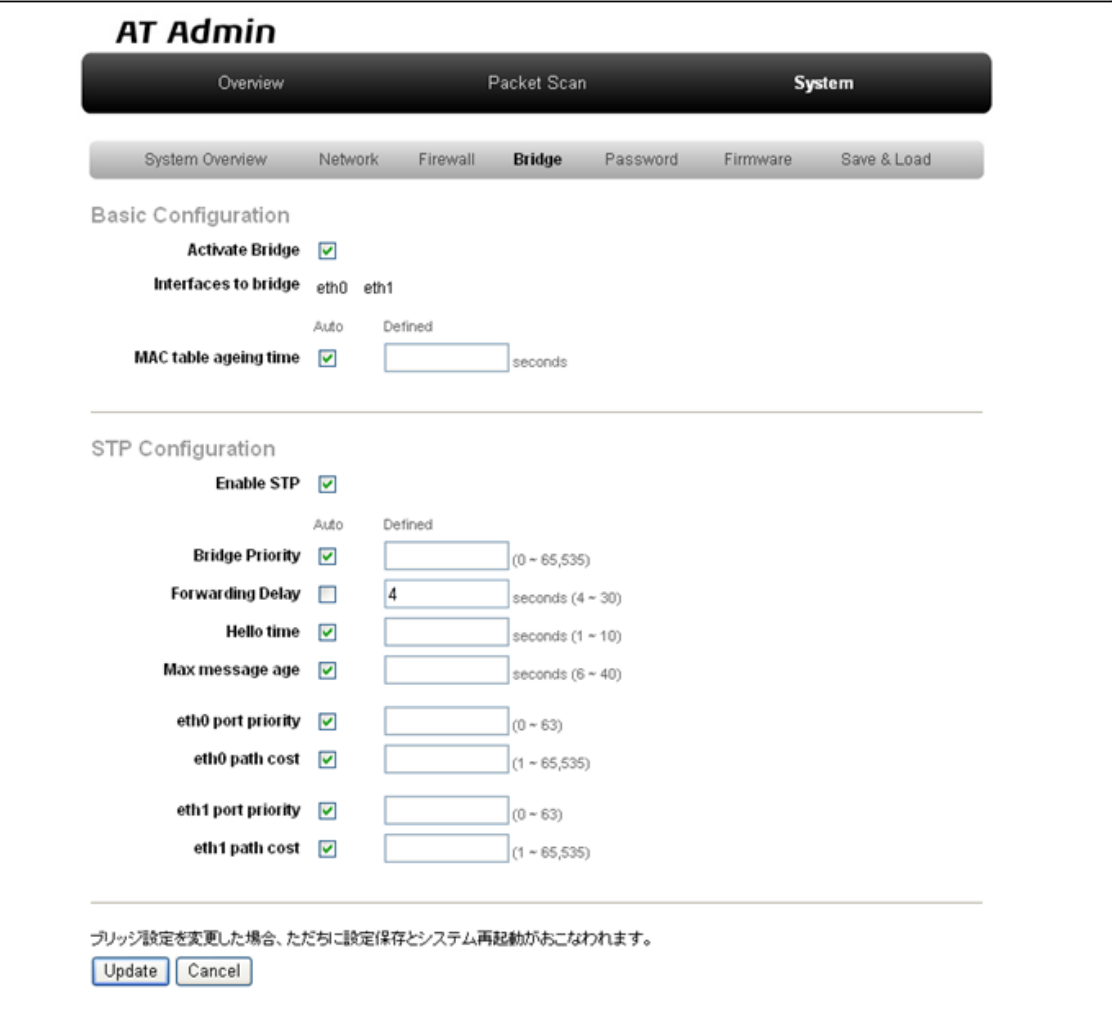

### 5.5.4.1. Bridge Overview

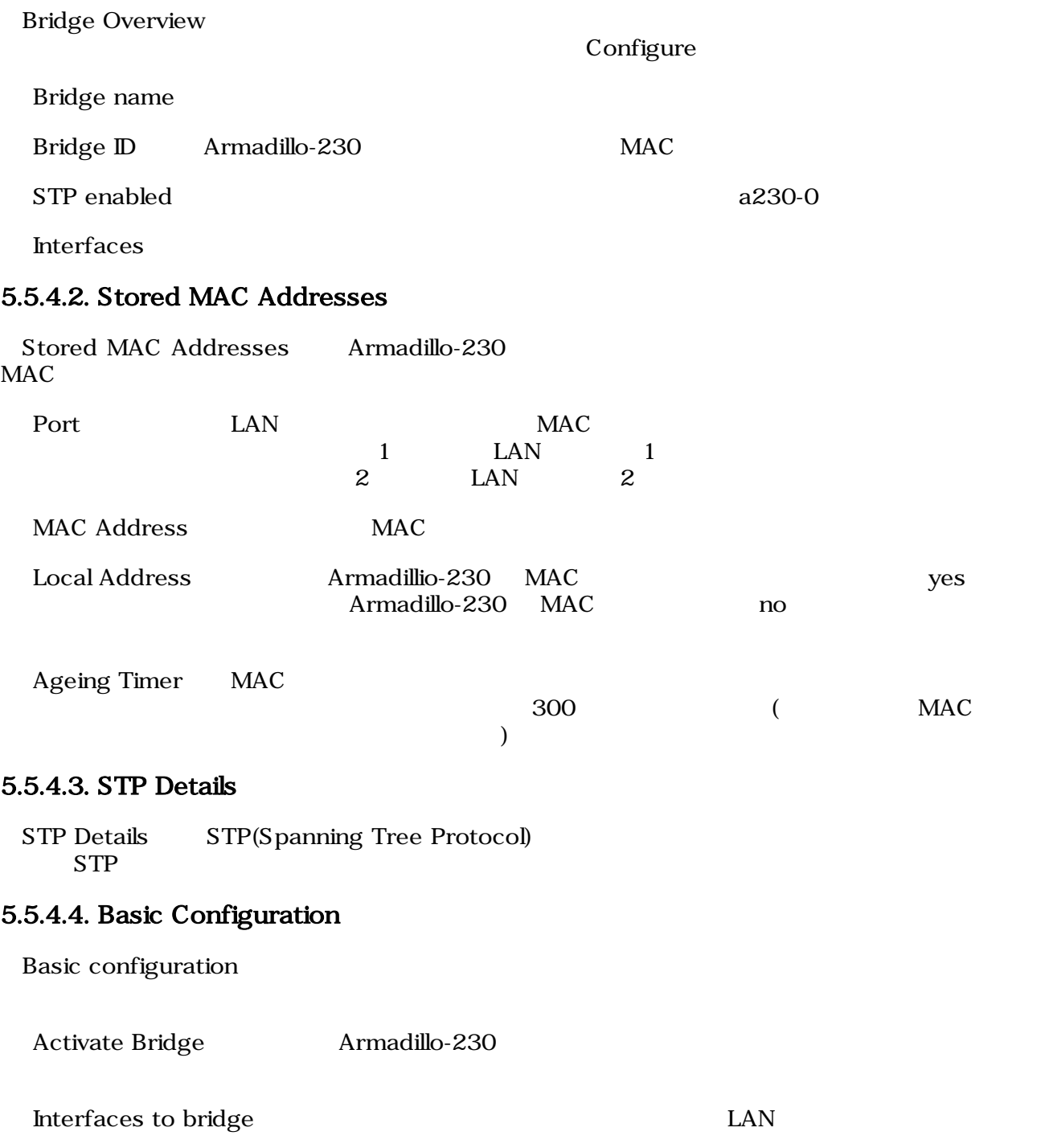

MAC table ageing time MAC 700 MAC Auto 300

<span id="page-36-0"></span>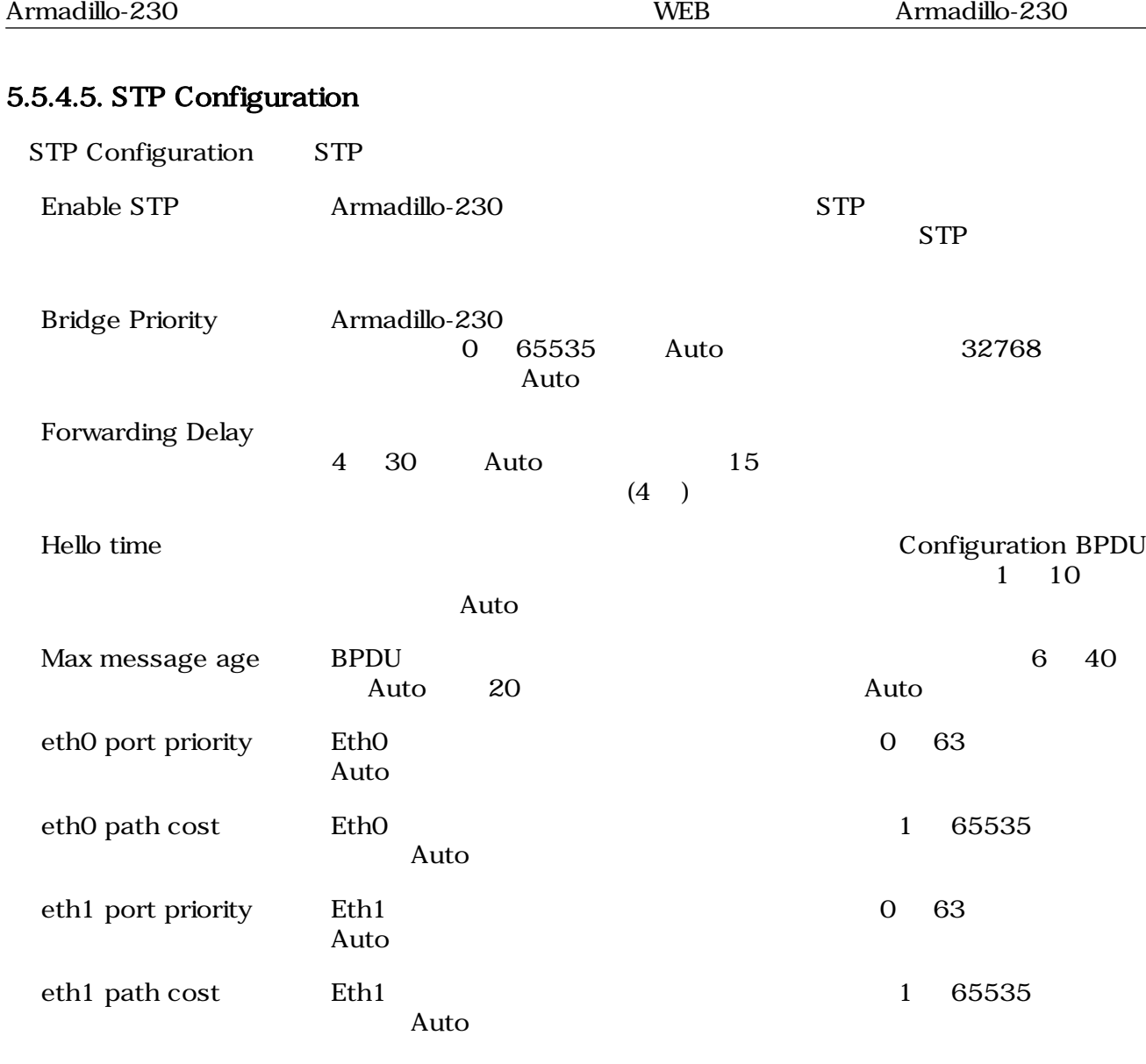

### $5.5.4.6.$

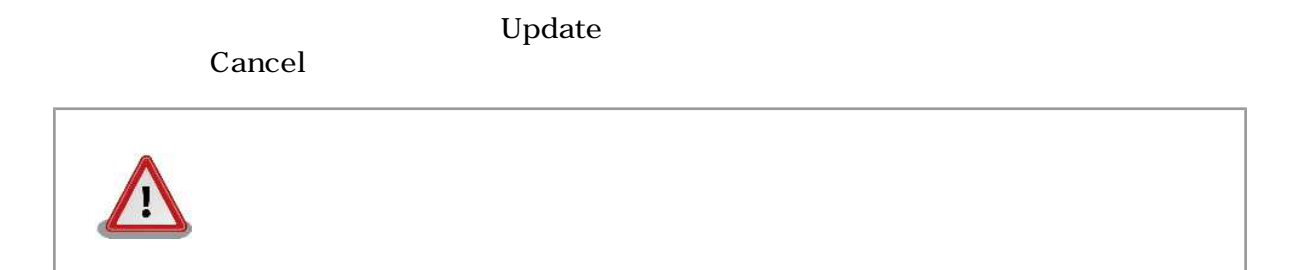

## <span id="page-37-0"></span>5.5.5. AT Admin: System - Password

Password Packet Scan System

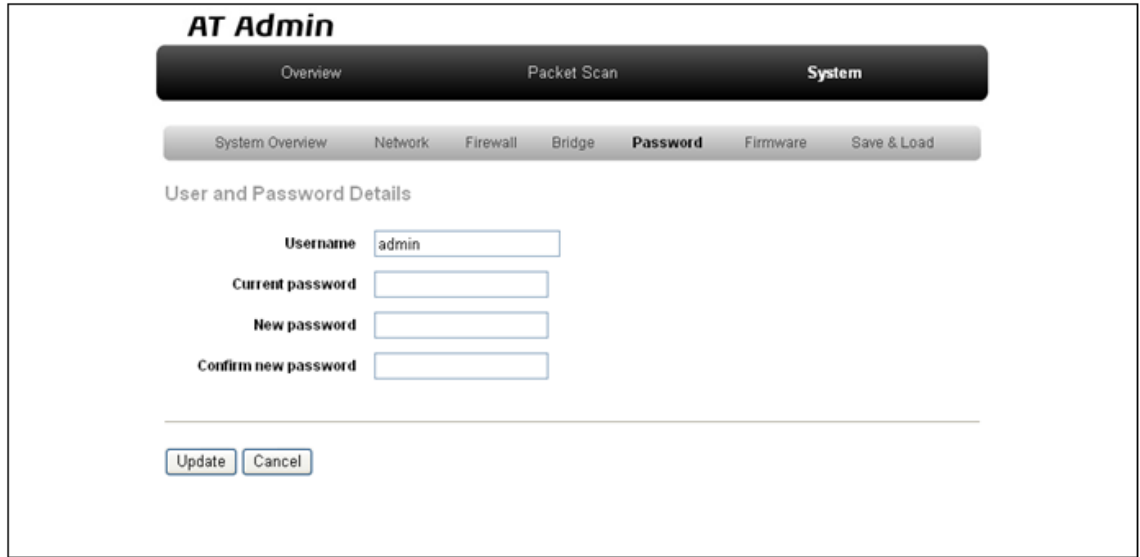

### 5.9. AT Admin: System - Password

### 5.5.5.1. User and Password Details

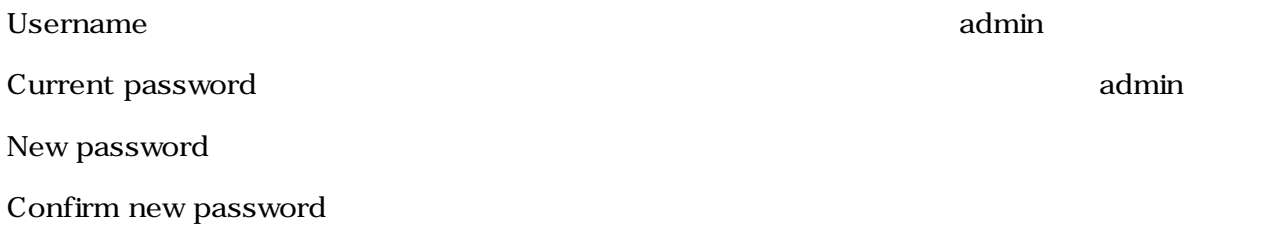

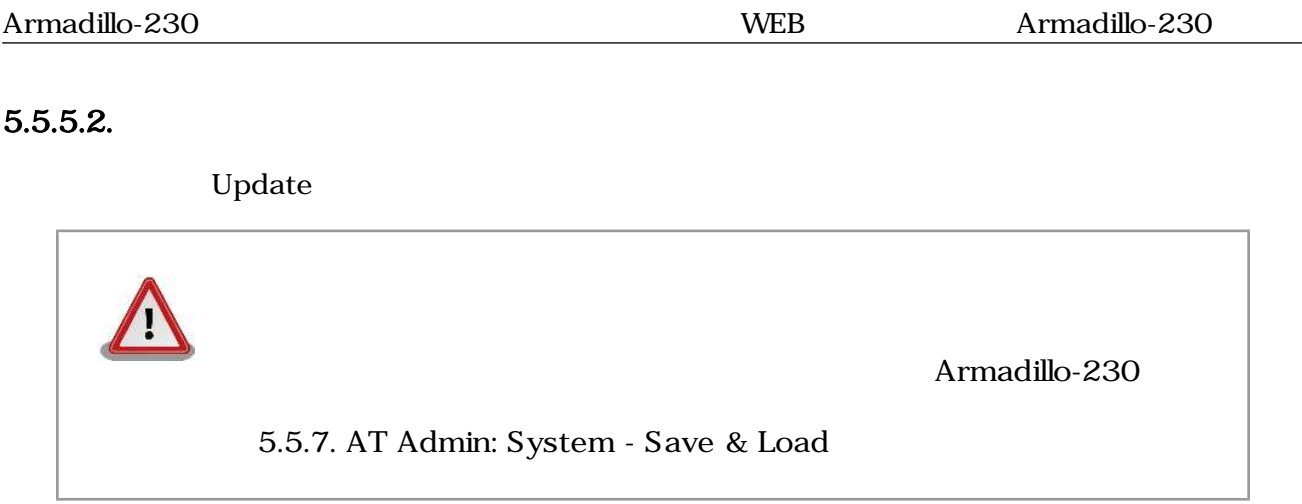

# <span id="page-39-0"></span>5.5.6. AT Admin: System - Firmware

Firmware (2008) Linux (Present and Australian School Linux カーネルのコマリケーション Australian Australian School Linux カーネルのコ

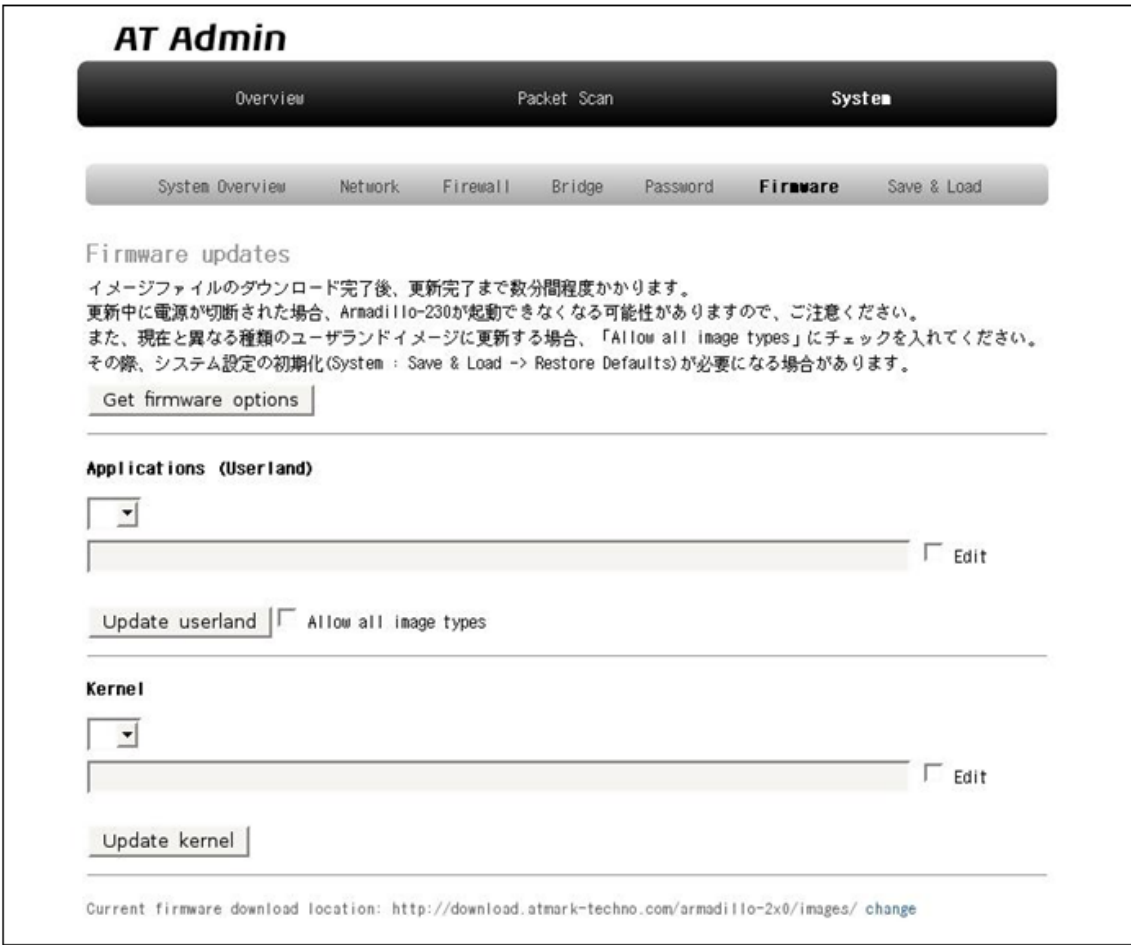

### 図 5.10. AT Admin: System - Firmware

Applications(Userland) Kernel

WEB  $1$  Get firmware options

<span id="page-40-0"></span>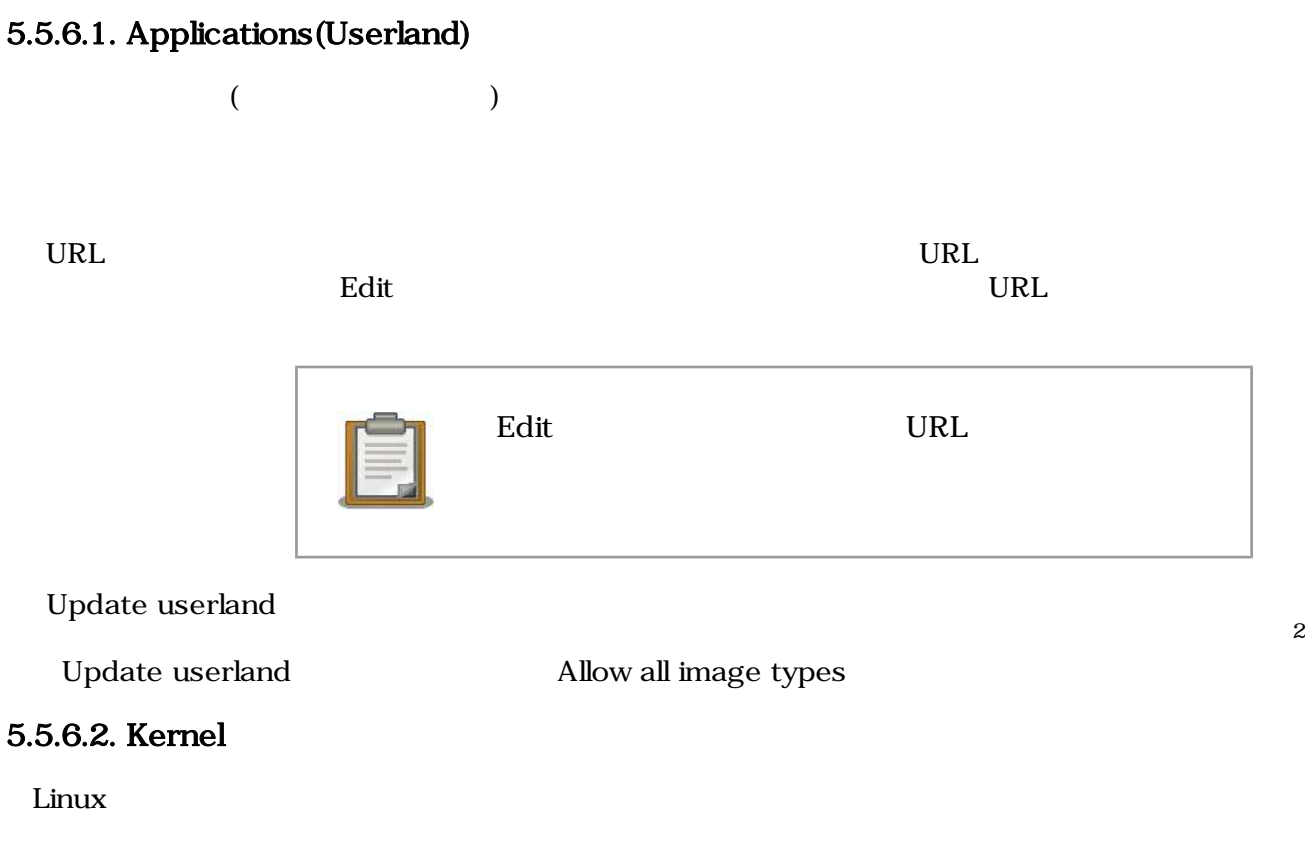

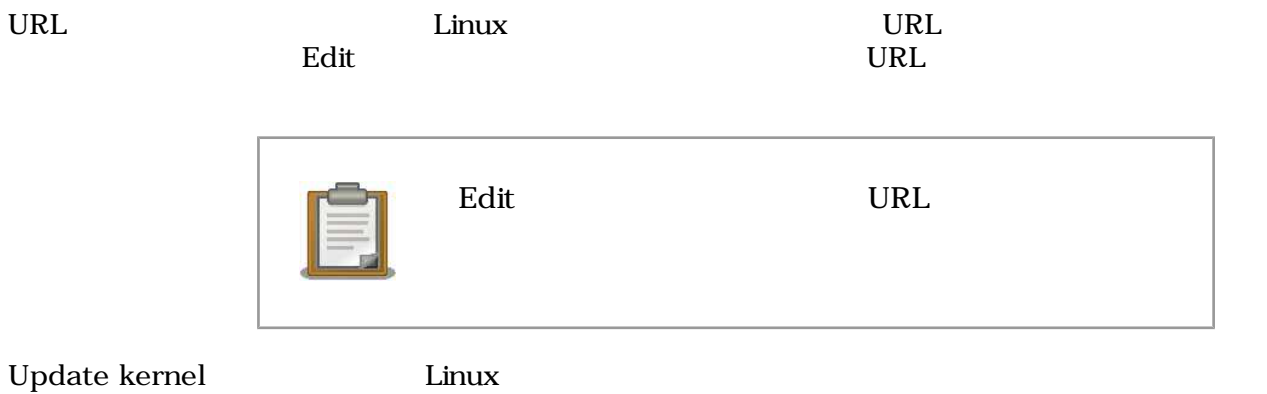

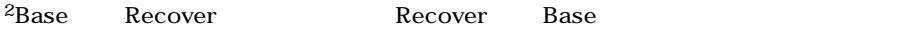

### <span id="page-41-0"></span> $5.5.6.3.$

Firmware

Update userland Update kernel 5.11. AT Admin: System - Updating

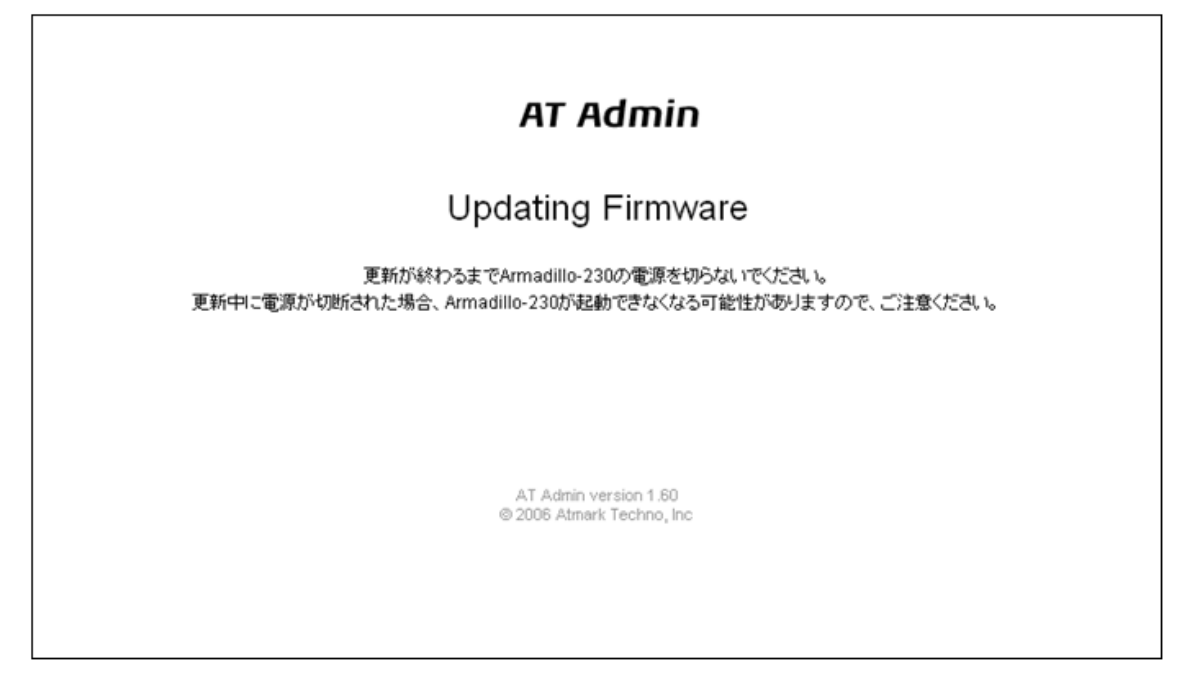

### 5.11. AT Admin: System - Updating Firmware

Armadillo-230 **Armadillo-230 Armadillo-230** Armadillo-230

5.10. AT Admin: System - Firmware Firmware

5.5.7. AT Admin: System - Save & Load

Armadillo-230 AT Admin [5.5.7. AT Admin: System - Save &](#page-42-0)

# <span id="page-42-0"></span>5.5.7. AT Admin: System - Save & Load

Save & Load

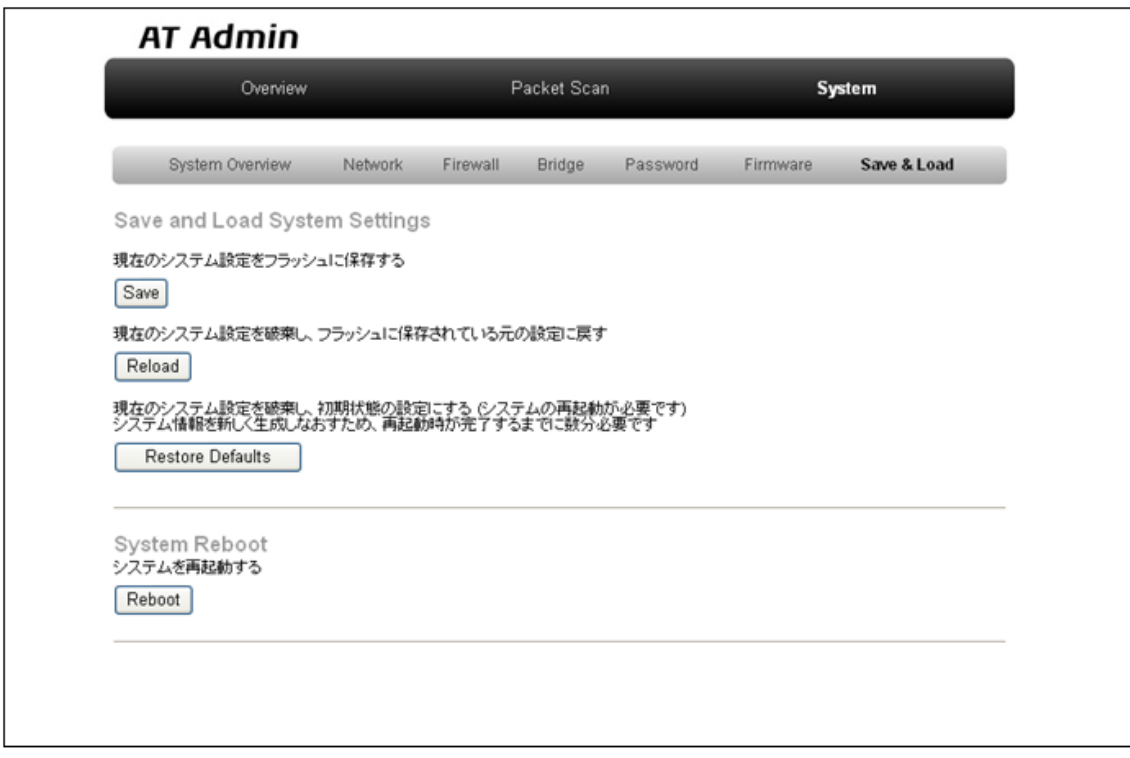

図 5.12. AT Admin: System - Save & Load

### <span id="page-43-0"></span>5.5.7.1. Save & Load System Settings

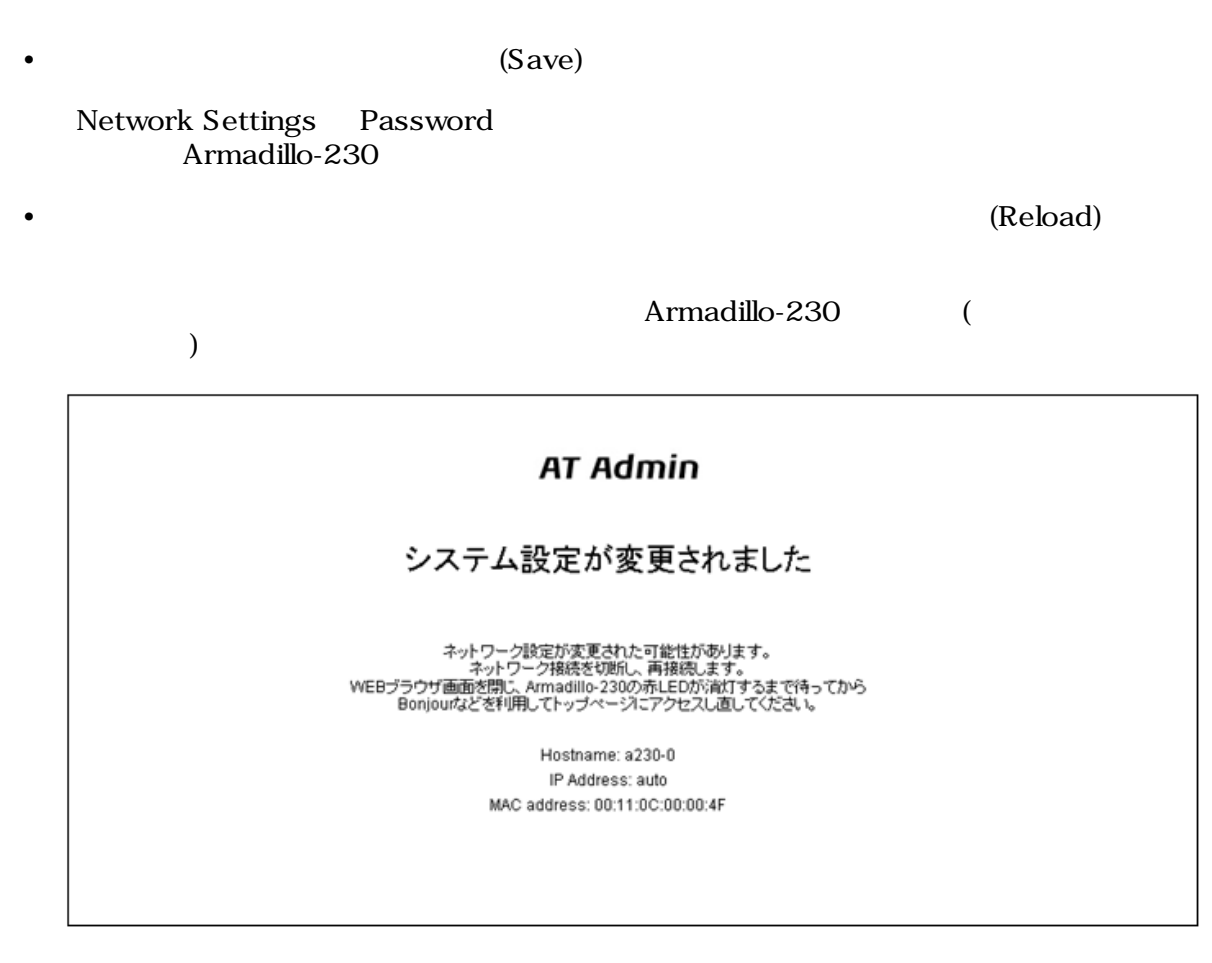

### 図 5.13. AT Admin: System - Reload

Armadillo-230 LED()

LED() Armadillo-230

(Restore Defaults)

### <span id="page-44-0"></span>5.5.7.2. System Reboot

• Reboot)

Armadillo-230

Armadillo-230 5.14. AT Admin: System - Reboot 10

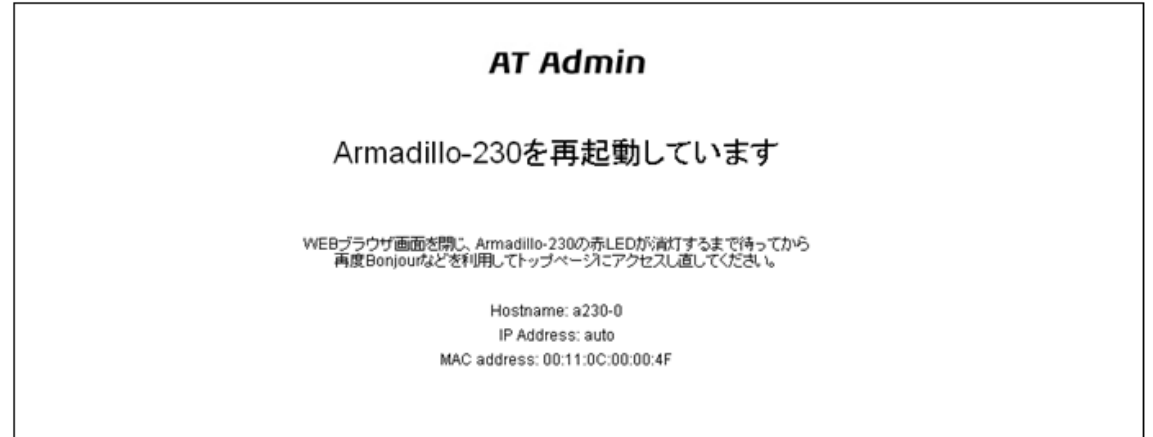

### 図 5.14. AT Admin: System - Reboot

Armadillo-230 LED() Armadillo-230

# <span id="page-45-0"></span>6.  $\blacksquare$

# 6.1. Armadillo-230

Armadillo-230 IP PC Armadillo-230

# $6.2.$

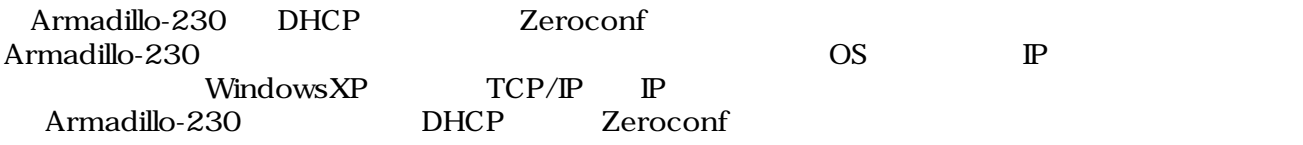

# $6.3.$

Armadillo-230

## 6.3.1. DHCP

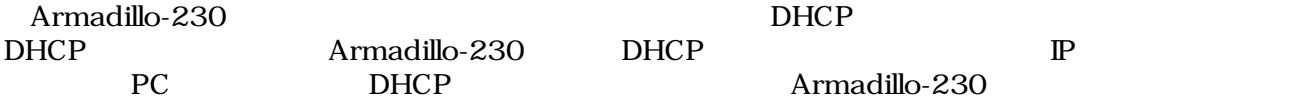

## 6.3.2. Zeroconf

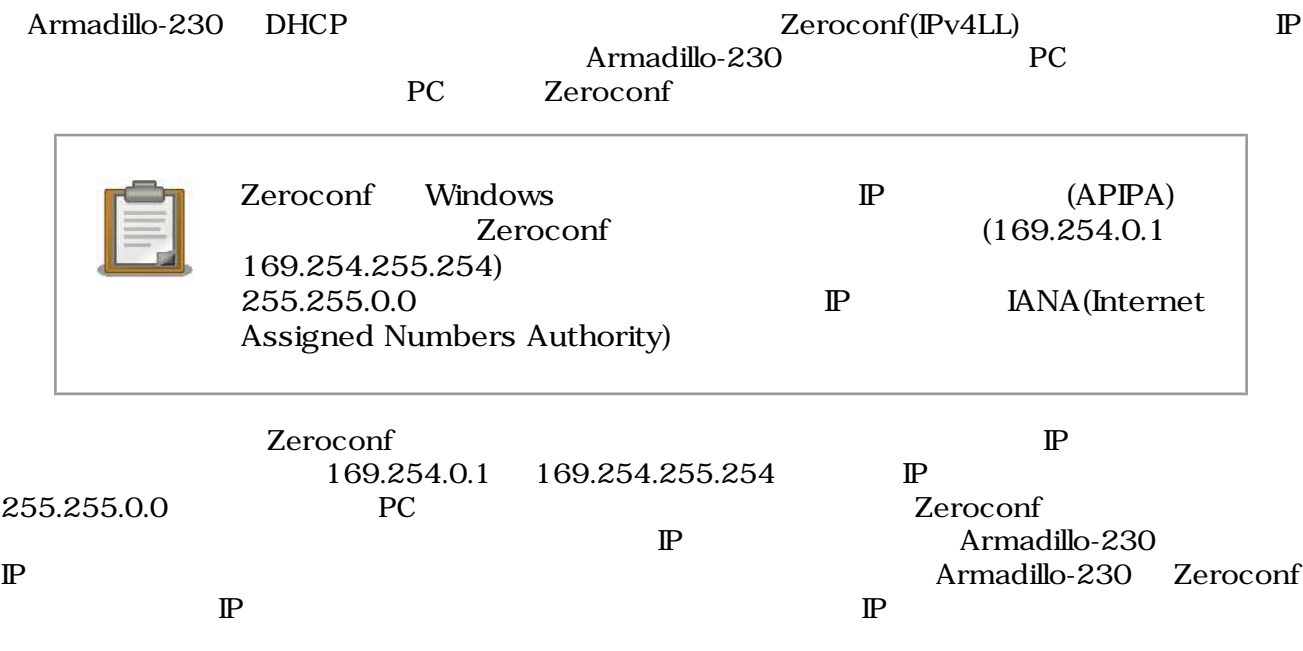

## <span id="page-46-0"></span>6.3.3.  $\qquad \qquad \mathbb{P}$

Armadillo-230

PC Armadillo-230 WEB Armadillo-230 IP 5.5.2. AT Admin: System - Network

# 6.4. Bonjour

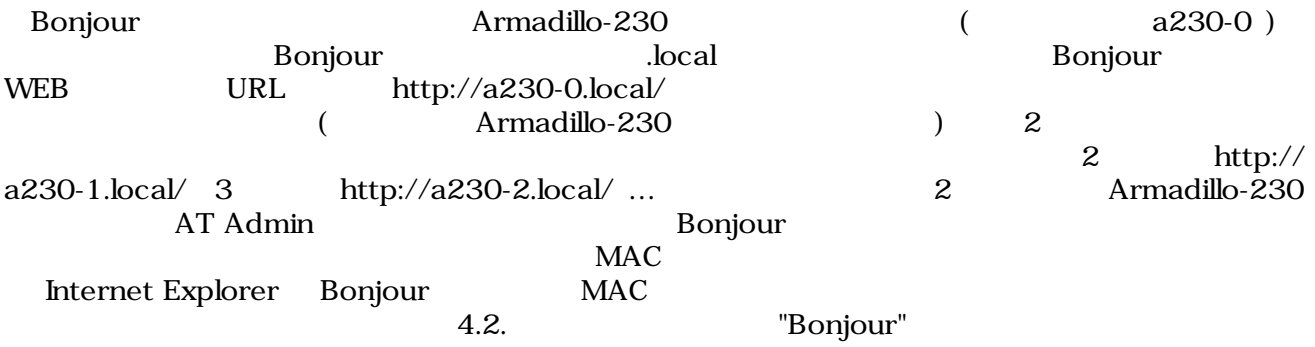

<span id="page-47-0"></span>7.トラブルシューティング

# 7.1. Armadillo-230

•  $\blacksquare$  LED( $\blacksquare$ )

7.2. Bonjour Armadillo-230 • LAN Link LED LAN • Bonjour PC Armadillo-230 • Property in the Bonjour Test Expedience of the UDP 5353

 $7.3.$   $WEB$ 

• AUTO( $\rightharpoonup$ )IP  $STATIC$   $\rightharpoonup$  IP IP  $P$  The VWEB  $\sim$  The VVEB  $\sim$  The VVEB  $\sim$  $P$ **ONEB** The MED STATE WEB THE STATE STATE IS NOT THE STATE OF THE STATE IS NOT THE STATE OF THE STATE OF THE STATE OF THE STATE OF THE STATE OF THE STATE OF THE STATE OF THE STATE OF THE STATE OF THE STATE OF THE STATE OF T

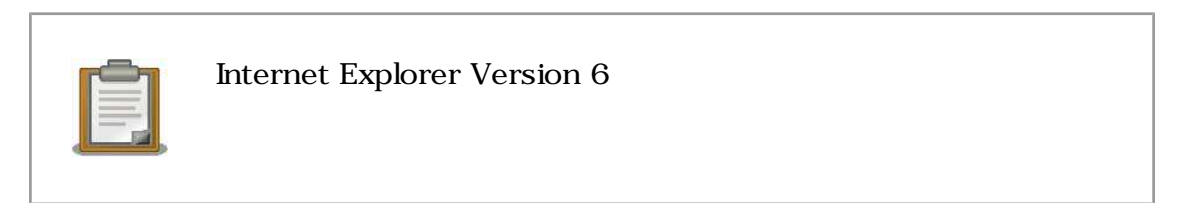

• インター・インター インター・トラット Armadillo-230

Armadillo-230

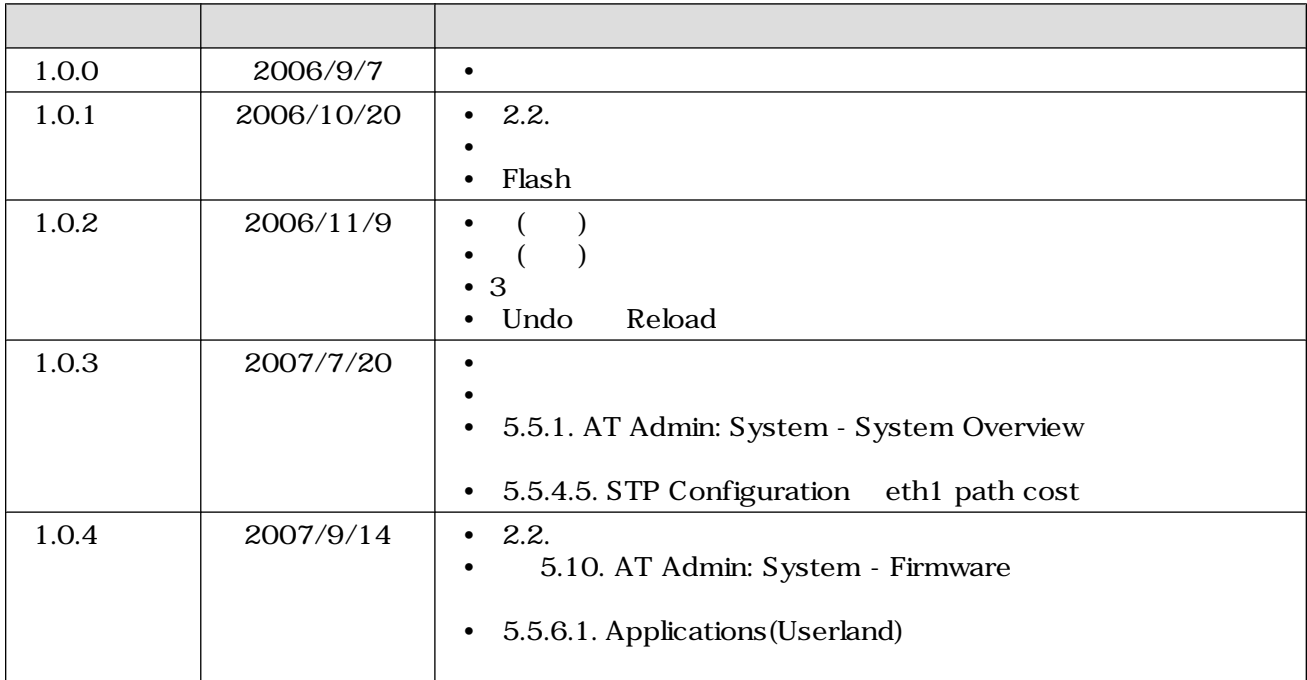

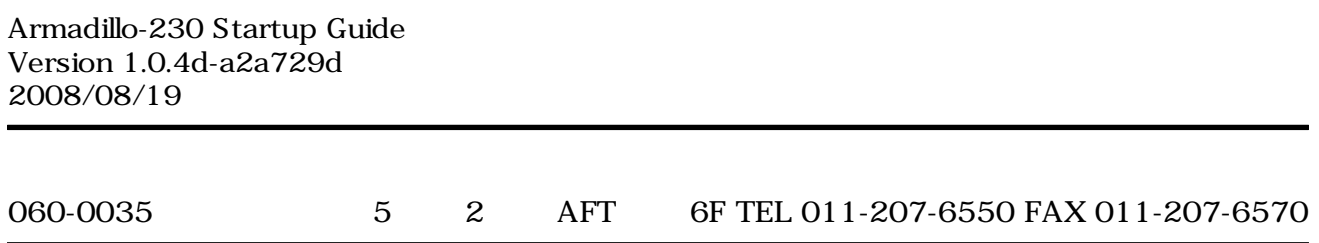